# iPlanet Messaging Server リリースノート

### バージョン 5.2

### 2002 年 3 月

このリリースノートには、iPlanetTM Messaging Server 5.2 に関する重要な情報が記載されています。こ こでは、機能や改良点、インストールに関する注意事項、既知の問題、およびその他の最新情報を取り 上げています。この文書は、iPlanet Messaging Server をインストールする前にお読みください。

このリリースノートのオンライン版は、iPlanet 関連マニュアルの Web サイト

http://docs.iplanet.com/docs/manuals/messaging.html で参照できます。ソフトウェアをイ ンストールおよび設定する前だけではなく、そのあとも定期的にアクセスして、最新のリリースノート やマニュアルを確認してください。

このリリースノートには、以下の項目があります。

- ● [iPlanet Messaging Server](#page-1-0) の新機能
- [重要性がなくなった機能](#page-3-0)
- [ハードウェアおよびソフトウェアの要件](#page-4-0)
- [サポートされているプラットフォーム](#page-5-0)
- [チューニング要件](#page-7-0)
- [製品階層および依存関係](#page-9-0)
- [修正済みのバグ](#page-10-0)
- [既知の問題、制限事項、および注意事項](#page-17-0)
- [マニュアルの変更点](#page-44-0)
- [問題のレポート方法](#page-48-0)
- [その他の情報](#page-49-0)

# <span id="page-1-0"></span>iPlanet Messaging Server の新機能

iPlanet Messaging Server は、オープンインターネット規格を使用するさまざまな規模の企業および メッセージングホストの電子メールに関するニーズに応え、強力で柔軟性に富んだソリューションを提 供します。

iPlanet Messaging Server は、Netscape Messaging Server と Sun Internet Messaging Server を統合した 製品です。iPlanet Messaging Server は、両製品の最も強力でパフォーマンスの高いコンポーネントか ら構成されています。たとえば、メッセージストア、LDAP ディレクトリ、および管理コンソールは Netscape Messaging Server から受け継いだものであり、メッセージ転送エージェント (MTA) および Delegated Administrator コマンドラインインタフェースは Sun Internet Mail Server から受け継いだも のです。

iPlanet Messaging Server は統合された製品であるため、Netscape Messaging Server や Sun Internet Messaging Server とは異なるプロセスや手順が多数あります。詳細については、

http://docs.iplanet.com/docs/manuals/messaging.html にある iPlanet Messaging Server 5.2 のマニュアルを参照してください。

## Messaging Server  $\ddot{\wedge} - \ddot{\vee} = \ddot{\wedge} 5.2$

Messaging Server 5.2 に固有の新機能を以下に示します。

- iPlanet Web Server 6.0 SP2 (Service Pack 2) との統合
- Messenger Express Multiplexor の導入による HTTP サービスの機能拡張
- スペルチェッカー、Internet Explorer 用のリッチテキストの書式設定、共有フォルダ、ナビゲー ションを容易にするユーザインタフェースの改善などの、Messenger Express (Web メール ) の機能 拡張。さらに、Messenger Express でのタイ文字セットのサポート
- MTA ダイレクト LDAP 検索
- 標準の SMTP 認証をサポートしない従来の POP クライアントをサポートする、POP before SMTP サービス。このサービスは、Messaging Multiplexor の新しい SMTP プロキシコンポーネントの使 用によって実装される
- iPlanet Messaging Server と UNIX の /var/mail 形式のフォルダ間でのインポートおよびエクス ポート機能
- dns\_verify プログラムでの DNS ベースのデータベースの追加サポート
- 設定変数 store.quotanotification は使われなくなりました。制限容量の通知を有効または無 効にするには、store.quotaexceededmsg 設定変数を設定または設定解除します。IMAP ALERT メッセージを無効にすることはできません。
- 『iPlanet Messaging Server 管理者ガイド』および『iPlanet Messaging Server リファレンスマニュア ル』の MTA に関する説明の再編と拡充

## Messaging Server

Messaging Server 5.2 で拡張された機能を以下に示します。

- サービスクラスのサポート
- Calendar Server と Enterprise Server のプロビジョニングモデルの融合 (仮想ホスト処理のサポー トを含む )
- エンドユーザによるカスタマイズが可能な Delegated Administrator for Messaging and Collaboration
- 一元化されたメッセージング機能のサポート
- ユーザ、グループ、およびドメインのプロビジョニングを行うためのコマンドラインユーティリ ティ
- IMAP、POP、SMTP、および Messenger Express (Web メール ) のアクセス制御
- 受信メッセージをフィルタするためのサーバ側の規則
- ドメインごとのポストマスターのサポート
- 不特定多数宛て大量メール (UBE) 制御機能の拡張
- SMTP 認証および STARTTLS のサポート
- メーリングリストに関する動的グループのサポート
- 顧客が各自の注文エントリシステムに統合できる、プロビジョニングインタフェース
- Veritas Cluster Server および Sun Cluster の統合による高可用性
- 拡張されたオンラインバックアップおよび復元機能
- メッセージストアの信頼性の向上とメッセージストア回復ツールの機能改善
- Calendar Server、Messenger Express (Web メール)、およびユーザ管理サービスへのシングルサイ ンオン
- Sun Cluster 3.0 のサポートを含む、拡張された高可用性
- HP-UX および Microsoft Windows NT に対するプラットフォームサポート
- ヨーロッパ市場およびアジア市場に対して強化された国際化および地域対応機能
- Solaris 8 プラットフォーム用 SNMP モニタリング機能
- Netscape Messaging Server 4.15 および Sun Internet Mail Server (SIMS) 4.0 から Messaging Server 5.1 に移行するための移行ツール
- 『iPlanet Messaging Server 管理者ガイド』、『プロビジョニングガイド』、および『スキーマリファ レンス』を含む、改訂および拡充されたマニュアル

## <span id="page-3-0"></span>重要性がなくなった機能

以下に示す機能はこのリリースでは重要性がなくなり、将来のリリースでは削除される予定です。

• Netscape Directory Server 4.x のサポート

まだ Netscape Directory Server 4.x がサポートされている場合でも、このリリースの時点で iPlanet Directory Server 5.x のサポートを設定することができます。次のリリースの Messaging Server で は、Netscape Directory Server 4.x はサポートされません。現時点では、Netscape Directory Server 4.16 に関するサービスは、2003 年 1 月 24 日に終了する予定ですのでご注意ください。

Messaging Server と Directory Server のインストールの詳細については、『iPlanet Messaging Server インストールガイド』を参照してください。

• imsimta dirsync コマンド

imsimta dirsync コマンドは、次のメジャーリリースで新しい MTA ダイレクト LDAP 検索機能 と置き換えられます。ダイレクト LDAP 検索機能の使用の詳細は、『iPlanet Messaging Server 管理 者ガイド』を参照してください。

• Sun Cluster 2.2 のサポート

現在 Sun Cluster 2.2 を使用している場合は、Sun Cluster 3.x を使用することをお勧めします。Sun Cluster 2.2 のサポートは次のリリースの Messaging Server では削除される予定です。Sun Cluster 3.x については、『iPlanet Messaging Server インストールガイド』を参照してください。

Veritas Cluster Server  $1 \times 0 + \mathbb{R} - \mathbb{R}$ 

Veritas Cluster Server 1.x のサポートに重要性がなくなったため、次のリリースの Messaging Server ではサポートしない予定です。

• 同じサーバルートディレクトリを共有する複数の Messaging Server インスタンス

同じサーバルートディレクトリに複数の Messaging Server インスタンスをインストールする機能 には重要性がなくなりました。この機能はまだ実行できますが、今後も実行を続けることはお勧め できません。これに代わり、複数の Messaging Server インスタンスを同じディスクとホスト上に インストールすることができます。ただし、これらのインスタンスは別々のサーバルートディレク トリにインストールされます。次のリリースの Messaging Server では、同じサーバルートディレ クトリに複数のインスタンスをインストールする機能は削除される予定です。

- プラットフォームのサポート
	- ❍ Solaris 2.6 のサポートはこのリリースの時点では重要性がなくなったため、次のメジャーリリース では削除される予定です。
	- ❍ Windows NT のサポートはこのリリースの時点では重要性がなくなりました。Windows 2000 のサ ポートは、将来のリリースで実装される予定です。

## <span id="page-4-0"></span>ハードウェアおよびソフトウェアの要件

## ハードウェア要件

iPlanet Messaging Server の必須ハードウェア要件を、次に示します。

- 製品バイナリおよび最小限のメッセージストアをサポートする、約 1G バイトのディスク容量
- 128 M バイトの RAM
- ユーザのメールボックス ( メッセージストア )、データベース、ログファイル、およびメッセージ キューディレクトリに十分な容量。サイトのサイズにより、これらの値が大幅に増加する場合があ ります。このため、サイトのサイズに応じて適切な容量を割り当ててください。
- 注 Messaging Server の実際のパフォーマンスは、CPU のパワー、使用可能 なメモリ、ディスク容量、ファイルシステムのパフォーマンス、使用パ ターン、ネットワークの帯域幅などの、さまざまな要因によって左右され ます。たとえば、スループットはファイルシステムのパフォーマンスに直 接関連しています。サイズの割り当てやパフォーマンスについて疑問点が ある場合は、iPlanet のご購入元にお問い合わせください。

### 推奨されるクライアントソフトウェア

Messenger Express のアクセスを可能にするため、Messaging Server は JavaScript 対応のブラウザを必 要とします。最適なパフォーマンスを得るため[、表](#page-4-1) 1 に示されているブラウザの使用をお勧めします。

| ブラウザ                            | Solaris 2.6 および Solaris 8 HP-UX 11.00 |      | Windows NT, Windows<br>98、Windows 2000 |
|---------------------------------|---------------------------------------|------|----------------------------------------|
| $Netscape^{TM}$<br>Communicator | 4.76                                  | 4.78 | 4.78                                   |
| Internet Explorer               | なし                                    | なし   | 5.5 SP2 (Service Pack 2)               |

<span id="page-4-1"></span>表 1 Messaging Server 5.2 の推奨されるクライアントソフトウェア

Netscape Communicator 6.0 は iPlanet Delegated Administrator for Messaging and Collaboration 1.2 と 一緒に使用しないことを強くお勧めします。

# <span id="page-5-0"></span>サポートされているプラットフォーム

iPlanet Messaging Server は、以下のプラットフォーム上で動作します。

- 推奨されるパッチをインストールした SPARC 版の Solaris 2.6 (「[Solaris](#page-5-1)」を参照 )
- 推奨されるパッチをインストールした SPARC 版の Solaris 8 (「[Solaris](#page-5-1)」を参照 )
- 推奨されるパッチをインストールした HP-UX 11.0 (「[HP-UX](#page-5-2)」を参照 )
- [Microsoft Windows NT 4.0](#page-7-1) SP6a (「Microsoft Windows NT 4.0」を参照)
- 注 Solaris 7 は、iPlanet Messaging Server のサポート対象プラットフォーム ではありません。ただし、Solaris 7 用の Solaris パッチ 106980-10 によっ て MTA が適切に動作できるようになることが報告されています。

### <span id="page-5-1"></span>Solaris

サポートされている Solaris プラットフォームには、以下のパッチが必要です。

- SPARC 版 Solaris 2.6 : パッチ 105591-09 またはそれ以降のバージョン (C++ 用共有ライブラリパッ チ )、106613-01 またはそれ以降のバージョン ( 文字セット変換 )、および以下のリンクに一覧され ている推奨パッチ
	- っ ja\_JP.PCK ロケールに Messaging Server をインストールする場合、imadmin コマンドラインユー ティリティを正しく動作させるためには、106361-10 パッチが必要です。
- SPARC 版 Solaris 8 : 以下のリンクに一覧されている推奨パッチ

Solaris 2.6 および Solaris 8 で必要な推奨パッチのリストは、http://access1.sun.com を参照してく ださい。

さらに、Solaris ではローカルサブネットにないホストへの経路を設定する必要があります。この操作 を行うには、以下の内容を確認します。

- /etc/defaultrouter ファイルに、ゲートウェイシステムのIP アドレスが含まれていること。こ のアドレスはローカルサブネット上に存在する必要があります。
- /etc/resolv.conf ファイルが存在し、アクセス可能な DNS サーバ用の適切なエントリと、ドメ イン接尾辞が含まれていること
- /etc/nsswitch.conf ファイルの hosts: 行に dns キーワードが含まれていること

## <span id="page-5-2"></span>HP-UX

HP-UX 11.0 プラットフォームには、以下のオペレーティングシステムのバンドルとパッチが必要です。

- XSWGR1100 (HP-UX 11.0 General Release Patches,  $2000 \notin 9 \text{ } \frac{1}{2}$ )
- XSWHWCR1100 (HP-UX 11.0 Hardware Enablement and Critical Patches, 2001  $\#$  9  $\#$ )
- PHCO\_21902 (df(1M) 累積パッチ )
- PHCO 22314 (libc 累積パッチ)
- PHCO 23499 (LVM コマンドの累積パッチ )
- QPK1100 (HP-UX 11.00 Quality Pack、2001 年 9 月)

globalmutex をネイティブの実装に戻すと、パフォーマンスを向上させることができます。これを行う には、以下の HP パッチのいずれかを使用します。

- 11.0 PHKL 23995
- 11i PHKL 24005

HP-UX プラットフォームで iPlanet Web Server が稼動している場合は、該当のマシンに以下のパッチ がインストールされていることを確認する必要があります (iPlanet Web Server の詳細は[、製品階層お](#page-9-0) [よび依存関係を](#page-9-0)参照してください )[。表](#page-6-0) 2 に HP-UX 11.0 (800 シリーズ ) 用の必須パッチを示し[、表](#page-6-1) 3 に HP-UX 11.0 (700 シリーズ ) 用の必須パッチを示します。

<span id="page-6-0"></span>表 2 iPlanet Web Server 用の HP-UX 11.0 (800 シリーズ ) の必須パッチ

iPlanet Web Server 用の HP-UX 11.0 (800 シリーズ ) パッチ

QPK1100 (HP-UX 11.00 Quality Pack、2001 年 9 月 )

XSWHWCR1100 HP-UX Hardware Enablement and Critical Patches、2001 年 9 月

<span id="page-6-1"></span>表 3 iPlanet Web Server 用の HP-UX 11.0 (700 シリーズ ) の必須パッチ

iPlanet Web Server 用の HP-UX 11.0 (700 シリーズ ) パッチ

B8110AA (Java 2 SDK for HP-UX (700/800), PA1.1 + PA2.0 Add On)

B8111AA (Java 2 RTE for HP-UX (700/800), PA1.1 + PA2.0 Add On)

B9098AA (Java 2 Plug-in for HP-UX (700/800))

HPUXEng32RT (English HP-UX 32-bit Runtime Environment)

UXCoreMedia (HP-UX Media Kit)

XSWGR1100 (HP-UX Extension Pack、1999 年 5 月 )

XSWHWCR1100 (HP-UX Hardware Enablement and Critical Patches、2001 年 9 月 )

QPK1100 (Quality Pack for HP-UX 11.00、2001 年 9 月 )

システム上の既存のパッチを識別するには、swlist コマンドを使用します。HP-UX パッチをインス トールするには、swinstall コマンドを使用します。詳細は、HP のマニュアルを参照してください。

HP-UX 11.00 に必要な推奨パッチのリストは、次の URL を参照してください。 http://us-support.external.hp.com/index.html

### <span id="page-7-1"></span>Microsoft Windows NT 4.0

Windows NT 4.0 SP6a (Service Pack 6a) がサポートされています。

## <span id="page-7-0"></span>チューニング要件

この節では、iPlanet Messaging Server 5.2、iPlanet Web Server、または iPlanet Delegated Administrator for Messaging and Collaboration の実行に必要な、プラットフォーム別のチューニング 要件について説明します。

## HP-UX

いくつかのカーネルパラメータは、iPlanet Web Server 用にパフォーマンスを最適化するために変更す る必要があります。以下の HP-UX シリーズについて説明します。

- • [HP-UX 11.0 \(800](#page-7-2) シリーズ )
- • [HP-UX 11.0 \(700](#page-8-0) シリーズ )

HP sam (System Administration Manager) ツールを使用して、特定のシステムパラメータを変更し調整 します。sam ツールの使用の詳細は、以下のリンクを参照してください。

http://docs.hp.com/cgi-bin/fsearch/framedisplay?top=/hpux/onlinedocs/B2355-90701/ B2355-90701\_top.html&con=/hpux/onlinedocs/B2355-90701/00/00/25-con.html&toc=/hpux /onlinedocs/B2355-90701/00/00/25-toc.html&searchterms=sam&queryid=20020130-134720

### <span id="page-7-2"></span>HP-UX 11.0 (800 シリーズ )

• 以下の値はカーネルチューニングの基準ラインであり、これらの値は設定にしたがって変更が必要 になることもあります。

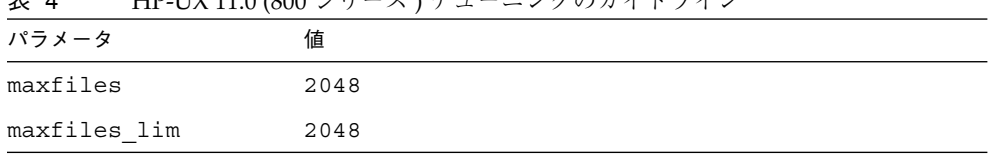

丰 4 HPIN10 (800 シリーブ ) チューニングのガイドライン

| 2X +<br>ⅠⅡ −UA 11.0 (000 ン 丿 _ ハ ) 丿 ユ _ ニン ノ シン ノ/ `    ノ ´  ン ( 心 U / |      |  |  |
|-------------------------------------------------------------------------|------|--|--|
| パラメータ                                                                   | 値    |  |  |
| max thread proc                                                         | 3000 |  |  |
| maxusers                                                                | 32   |  |  |
| nkthread                                                                | 6000 |  |  |
| nproc                                                                   | 276  |  |  |

表 4 HP-UX 11.0 (800 シリーズ ) チューニングのガイドライン ( 続き )

### <span id="page-8-0"></span>HP-UX 11.0 (700 シリーズ )

- HP-UX マシンで iPlanet Web Server 6.0 を適切に動作させるためには、HP-UX マシンの PA-RISC チップのバージョンを判別する必要があります。PA-RISC チップが 2.0 の場合、設定に変更を加え る必要はありません。しかし、PA-RISC チップがバージョン 2.0 ではない場合は、 *webserver-root*/https-admserv/start-jvm ファイルを修正する必要があります。 NSES\_JRE\_RUNTIME\_LIBPATH で、PA\_RISC2.0 の出現をすべて PA\_RISC に変更します。
- 以下の値はカーネルチューニングの基準ラインであり、これらの値は設定にしたがって変更が必要 になることもあります。

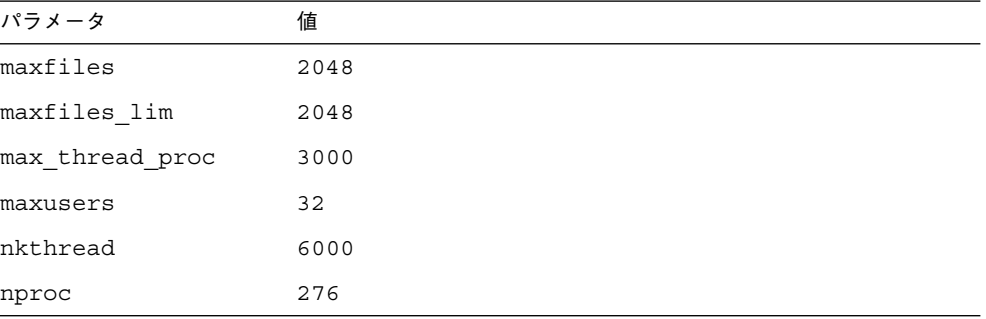

表 5 HP-UX 11.0 (700 シリーズ ) チューニングのガイドライン

# <span id="page-9-0"></span>製品階層および依存関係

iPlanet Messaging Server 5.2 には以下の製品が必要です。

- Netscape Administration Server 4.2
- Netscape Directory Server 4.16 または iPlanet Directory Server 5.1 ( 詳細は、『iPlanet Messaging Server インストールガイド』を参照 )
- 注 Messaging Server を新たに導入する場合は、iPlanet Directory Server 5.1 と一緒にインストールすることをお勧めします。Netscape Directory Server 4.16 のサポートはこのリリースの段階では重要性が なくなっています。次のリリースの Messaging Server では、 Netscape Directory Server 4.x はサポートされません。現時点では、 Netscape Directory Server 4.16 に関するサービスは、2003 年 1 月 24 日に終了する予定ですのでご注意ください。

既存の Messaging Server を導入する場合は、Messaging Server を Netscape Directory Server 4.16 とともにインストールできます。サー ビスクラスまたはカウンタプラグインを使用する場合は、Messaging Server を Netscape Directory Server 4.16 とともにインストールする 必要があります。4.1x Directory Server がすでにインストールされて いる場合、最初に ims\_dssetup ユーティリティを実行してディレク トリの準備を整えてから、Messaging Server をインストールしてくだ さい。

iPlanet Messaging Server と Directory Server を同じマシンに同時にイ ンストールする場合 ( 評価目的でインストールする場合など ) は、 Messaging Server のインストールプロセスで Netscape Directory Server 4.16 をインストールできます。

詳細は、『iPlanet Messaging Server インストールガイド』を参照して ください。

iPlanet Directory Server 用の HA エージェントは存在しないので、 iPlanet Directory Server 5.1 で高可用性を使用することはできません。 代わりに、ディレクトリ複製など、別のソリューションを使用するこ とができます。代わりの可用性ソリューションについては、『iPlanet Directory Server 導入ガイド』を参照してください。

• iPlanet Delegated Administrator for Messaging and Collaboration 1.2 には、iPlanet Web Server Enterprise Edition 6.0 SP 2 (Service Pack 2) が必要

iPlanet Web Server の場合は、以下のサイトにある iPlanet Web Server 6.0 SP2 リリースノートでオ ペレーティングシステムに必要なパッチを確認することを強くお勧めします。 http://docs.iplanet.com/docs/manuals/enterprise.html

iPlanet Delegated Administrator を旧バージョンからアップグレードすることはできません。その ため、iPlanet Delegated Administrator の古いバージョンをアンインストールして、新しいバー ジョンの Messaging Server にバンドルされている製品のバージョンをインストールする必要があ ります。

上記の製品はすべて、Messaging Server CD に含まれています。また、 http://www.iplanet.com/downloads/download/ からダウンロードすることもできます。

警告 ユーザやグループのプロビジョニングのために管理コンソールを使用 することはお勧めしません。Messaging Server のユーザ、グループ、 およびドメインのプロビジョニングツールとしては、iPlanet Delegated Administrator for Messaging and Collaboration と imadmin CLI ツールを 使用することをお勧めします。

# <span id="page-10-0"></span>修正済みのバグ

この節では、Messaging Server 5.2 のリリースで修正済みの主なバグについて説明します。

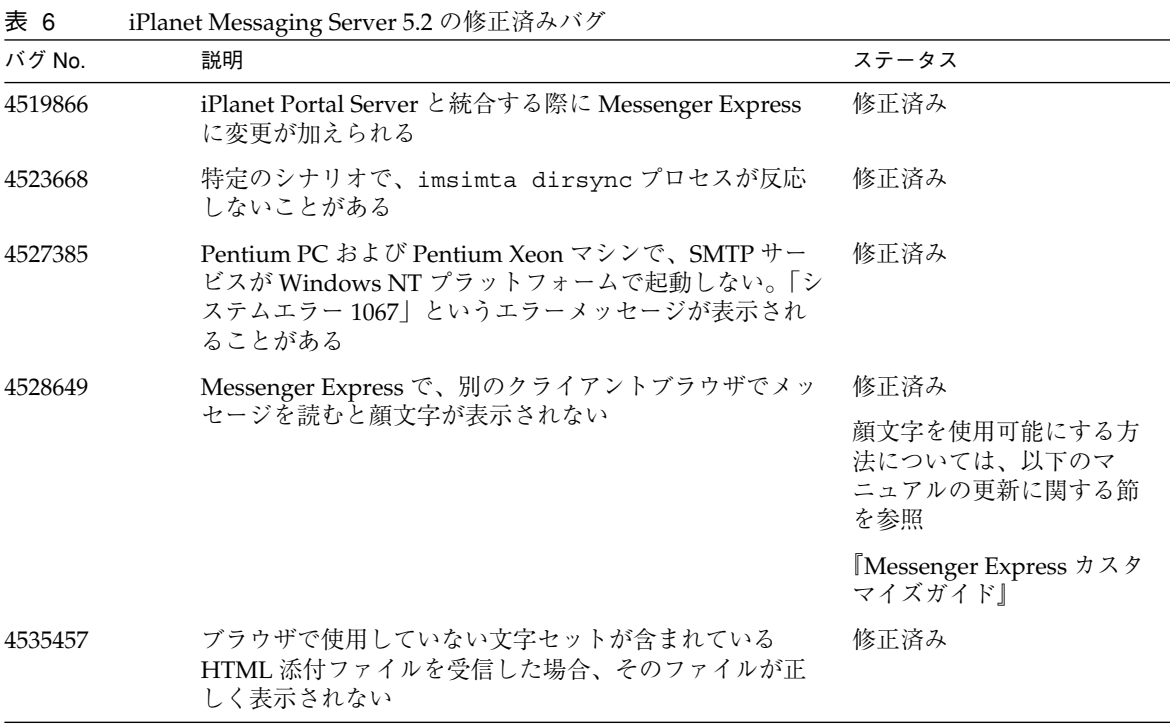

修正済みのバグ

<span id="page-11-0"></span>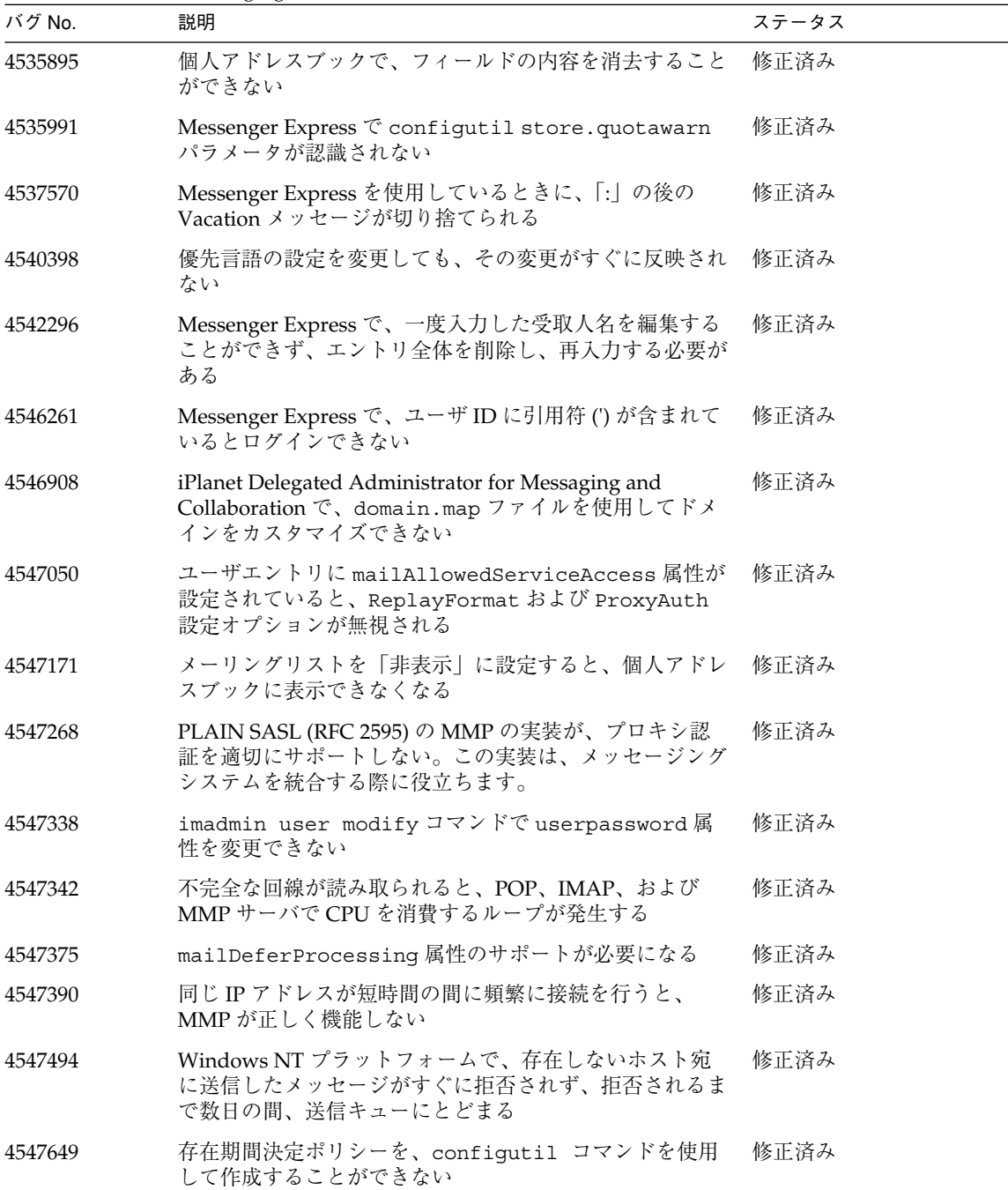

 $\overline{\phantom{0}}$ 

表 6 iPlanet Messaging Server 5.2 の修正済みバグ (続き)

| バグ No.  | 説明                                                                                                    | ステータス                                         |
|---------|----------------------------------------------------------------------------------------------------|-----------------------------------------------|
| 4547684 | iPlanet Delegated Administrator for Messaging and<br>Collaboration をインストールする際にカスタムの構成接<br>尾辞を使用すると、コマンドラインインタフェースの設定<br>を読み取らない   | 修正済み                                          |
| 4547715 | Directory Server に接尾辞が存在していない場合に、<br>iPlanet Delegated Administrator for Messaging and<br>Collaboration が構成接尾辞を作成しない              | 修正済み                                          |
| 4547972 | Messenger Express で、添付ファイルのファイル名に %20<br>が含まれていると、%20がスペースに変換される。<br>Internet Explorer ブラウザを使用している場合のみ                            | 修正済み                                          |
| 4548014 | Windows NT プラットフォームで、qmadmin コマンドが<br>適切に機能しないことがある                                                                               | 修正済み                                          |
| 4548228 | SMTP クライアントおよびサーバが、大きいメッセージを<br>受信しようとすると SMTP 接続が中断されるという問題<br>に対処するための機能拡張                                                      | 修正済み                                          |
| 4548271 | Messaging Server のインストーラのアップグレードオプ<br>ションが Messenger Express ポートを変更する                                                             | 修正済み                                          |
| 4548279 | 長い LdapURL を使用すると、ログファイルに意味不明の<br>文字が表示される                                                                                        | 修正済み                                          |
| 4548330 | 1つの Directory Server に対して複数回インストールを行<br>うと、Messaging Server のインストーラが一意の<br>「Messaging End User Administrator」の作成に失敗する             | 修正済み<br>このバグの詳細は、「イン<br>ストールとアンインストー<br>ル」を参照 |
| 4548338 | sendmail 行で -f オプションを使用すると、応答がなく<br>なる                                                                                            | 修正済み                                          |
| 4548456 | メーリングリストメッセージをアーカイブする<br>mailDeliveryFileURL パラメータが機能しない                                                                          | 修正済み                                          |
| 4548498 | 同じ Directory Server を使用して2つ目の Messaging<br>Server インスタンスをインストールする場合に、最初に<br>インストールした Messaging Server に認証しようとする<br>ユーザがアクセスを拒否される | 修正済み                                          |
| 4549531 | メーリングリストに外部モデレータを追加すると、モデ<br>レータファイルが空になる                                                                                         | 修正済み                                          |
| 4549660 | 配信通知メッセージがドメイン、ポストマスターに配信さ<br>れない                                                                                                 | 修正済み                                          |

表 6 iPlanet Messaging Server 5.2 の修正済みバグ (続き)

| バグ No.  | 説明                                                                                                    | ステータス |
|---------|----------------------------------------------------------------------------------------------------|-------|
| 4549711 | 差出人の返信用アドレスが長すぎると、imsimta run<br>autoreply コマンドで障害が発生する                                                   | 修正済み  |
| 4549788 | Netscape Messaging Server 4.15 から iPlanet Messaging<br>Server に移行すると、個人アドレスブックのユーザおよ<br>びグループ名が数字に変わってしまう | 修正済み  |
| 4549871 | 「clean」スクリプトで Administration Server を停止でき<br>ない                                                           | 修正済み  |
| 4551873 | 高い負荷がかかっているときに SSL/TLS を使用すると、<br>MMP が応答を止める                                                             | 修正済み  |
| 4550021 | iPlanet Delegated Administrator for Messaging and<br>Collaboration で、ドメインの許可されているサービスア<br>クセスが正しく表示されない   | 修正済み  |
| 4550150 | -i オプション ( 大量ロード用 ) を使用する imadmin コマ<br>ンドがすべて機能しない                                                       | 修正済み  |
| 4550192 | Sun Cluster 2.2 の High Availability エージェントが<br>tcpclnt を必要としない                                            | 修正済み  |
| 4550394 | inetDomainSearchFilter: uid=%U@%Vを使用する<br>と、Messaging Server のサービスで問題が発生する                                | 修正済み  |
| 4550574 | Messenger Express の日本語版と中国語版で、新しいフォ<br>ルダを作成するときに一意性をチェックすることができな<br>$\sqrt{ }$                           | 修正済み  |
| 4551230 | iPlanet Directory Access Router サーバにポイントすると、<br>Messenger Express が接続の認証を停止する                             | 修正済み  |
| 4551606 | 認証されていないアドレスから特定のメーリングリストへ<br>のメッセージによって、TCP_SMTP サーバでループが発<br>生する                                        | 修正済み  |
| 4551874 | iPlanet Delegated Administrator for Messaging and<br>Collaboration で、メールフィルタ名をローカライズでき<br>ない              | 修正済み  |
| 4551951 | DC ツリーが入れ子になっている場合、ユーザのログイン<br>中に Messaging Server のプロセスが CPU を 100% 使用し<br>てしまう                          | 修正済み  |
| 4552174 | Delegated Administrator が不正な DC 接尾辞を検索する                                                                  | 修正済み  |

表 6 iPlanet Messaging Server 5.2 の修正済みバグ (続き)

<span id="page-14-0"></span>

| バグ No.  | 説明                                                                                                    | ステータス |
|---------|----------------------------------------------------------------------------------------------------|-------|
| 4552376 | 誤って imta.cnf ファイルが job controller.cnf<br>ファイルに記述されていないジョアプールを使用するよう<br>に設定してしまうと、ジョブコントローラのログファイル<br>に問題を示すメッセージが書き込まれる                                                                                    | 修正済み  |
| 4552454 | store.idx ファイルの一部が切り捨てられると、popd<br>サービスで問題が発生する                                                                                                    | 修正済み  |
| 4552588 | Planet Delegated Administrator for Messaging and<br>Collaboration で、電話番号フィールドにダッシュと括弧<br>を入力できない                                                                                                    | 修正済み  |
| 4552975 | MMP がアクセス制御フィルタに対して誤ったスキーマ属<br>性を使用する。導入時に古い mailAccessDomain 属性<br>を使用すると、default:TCPAccessAttrを<br>mailAccessDomainに明示的に設定することによって古<br>い動作を保持することができる。バグ 4552976 も参照                                     | 修正済み  |
| 4552976 | MMP がアクセス制御フィルタで誤ったデーモン名を使用<br>する。MMP が、POP に popmmp、SSL+POP に<br>spopmmp, IMAP に imapmmp, SSL+IMAP に simapmmp<br>というサービス名を使用する。『スキーマリファレンスマ<br>ニュアル』に記載されている正しい名前は、pop、pops、<br>imap、および imaps である        | 修正済み  |
| 4554539 | 複製のホストで MoveUser ユーティリティが失敗する。<br>moveuser コマンドで LDAP エントリを更新したあとで<br>移動先サーバが更新を認識できるように、複製環境で移動<br>先サーバを指定する機能が必要になる。そうしないと、<br>moveuser コマンドが「メールボックスが存在しません」<br>というエラーで失敗する                             | 修正済み  |
| 4554830 | Windows NT で、imsdirmig コマンドと imsdaaci コ<br>マンドを実行するために、DLL ファイル libyasr.dll<br>とnsldap32v40.dll を、server-root¥bin¥msq¥libか<br>らこれらのコマンドが置かれているディレクトリ<br>(server-root¥bin¥msg¥migrate¥bin)にコピーしなけれ<br>ばならない | 修正済み  |
| 4554958 | imsdirmig 移行ツールの実行時に、-1 オプションが機<br>能しない                                                                                                    | 修正済み  |
| 4554984 | imsdirmig 移行ツールで、Netscape Messaging Serverの<br>ポストマスターエントリの処理に失敗する                                                                                                    | 修正済み  |
| 4555096 | SSL が有効なときに Delegated Administrator のコマンド<br>ラインインタフェースを使用すると、エラーが発生する                                                                                                    | 修正済み  |

表 6 iPlanet Messaging Server 5.2 の修正済みバグ ( 続き )

| バグ No.              | 説明                                                                                                    | ステータス            |
|---------------------|----------------------------------------------------------------------------------------------------|------------------|
| 4555129             | HP-UX 11.0 で、imadmin から iPlanet Web Server への<br>SSLをオンにするために、設定を追加しなければならない                                                                                                    | 修正済み             |
| 4555165             | Windows NT で、ジョブコントローラとディスパッチャ<br>がログファイルを作成するように設定されているのに、ロ<br>グファイルが作成されない。ジョブコントローラとディス<br>パッチャが、job controller.cnf ファイルと<br>dispatcher.cnf ファイルにあるデバッグパラメータを<br>処理するように変更されている | 修正済み             |
| 4555280             | imadmin purge コマンドでユーザの個人アドレスブック<br>のエントリが削除されない                                                                                                    | 修正済み             |
| 4555895             | 自動返信オプションファイルの RESEND_TIMEOUT オプ<br>ションが機能しない                                                                                                    | 修正済み             |
| 4556184             | ホストドメイン内のドメイン組織のユーザがログインする<br>ことができない                                                                                                    | 修正済み             |
| 4556364,<br>4556455 | MMP が LDAP サーバの障害を適切に処理できない                                                                                                    | 修正済み             |
| 4556840             | クライアントが SSL を使用して MMP に接続するときに<br>SSLBacksidePort オプションが設定されていないと、<br>バックエンドサーバに接続するときに MMP が SSL を使<br>用しない                                                                       | 修正済み             |
| 4557739             | iPlanet Delegated Administrator for Messaging and<br>Collaboration をインストールすると、マージされたス<br>キーマサポートで問題が発生する                                                                           | 修正済み。4547375 を参照 |
| 4558397             | ユーザインタフェースがローカライズされていないユーザ<br>がデフォルト言語のユーザインタフェースを使用すると、<br>自国語で Vacation メッセージを作成または編集できない                                                                                        | 修正済み             |
| 4558613             | 認証済みの差出人が、メーリングリストの外部メンバーの<br>場合、そのリストにメッセージを送信することができない                                                                                                    | 修正済み             |
| 4561852             | Solaris プラットフォームで、大きなバックログが存在す<br>ると、ジョブコントローラが予期せず終了することがある                                                                                                    | 修正済み             |
| 4559903             | (UNIX の場合のみ) MMP に 32768 のファイルディスクリ<br>プタというハードコード化された制限があり、これによっ<br>て16384以上の認証済みプロキシ接続を開くことができな<br>い。この制限が32768 より大きいと、MMP は、ファイル<br>ディスクリプタに対する強い制限値を条件とする OS を使<br>用する         | 修正済み             |

表 6 iPlanet Messaging Server 5.2 の修正済みバグ ( 続き )

| バグ No.  | 説明                                                                                                    | ステータス |
|---------|----------------------------------------------------------------------------------------------------|-------|
| 4559935 | Messaging Server のアップグレード時に、Administration<br>Consoleの.jarファイルが更新されない                                                                                                | 修正済み  |
| 4559946 | Messaging Server のアップグレードプロセスによって、<br>job_controller.cnf ファイルと dispatcher.cnf<br>ファイルが上書きされる。アップグレードプロセスの詳細<br>は、『iPlanet Messaging Server インストールガイド』を参<br>照         | 修正済み  |
| 4560035 | SMTP が SSL クライアント証明書の認証をサポートしない                                                                                                    | 修正済み  |
| 4562609 | HA 環境で、アップグレードプロセスが失敗することがあ<br>る                                                                                                    | 修正済み  |
| 4562655 | 共通の Users and Groups Directory Server を使用する2つ<br>の Messaging Server を別々にインストールする場合、イ<br>ンストーラで Messaging End User Administrator グルー<br>プに msg-admin-xxx アカウントが追加されない | 修正済み  |
| 4565800 | Windows NT で、JSS ライブラリが正しくインストールさ<br>れない                                                                                                    | 修正済み  |
| 4568384 | サービス管理者グループがすでに存在する場合、2番目の<br>Messaging Server を追加すると、そのサーバのサービス<br>管理者がサービス管理者グループに追加されない                                                                           | 修正済み  |
| 4574052 | ims dssetup スクリプトの o=internet で指定したデ<br>フォルトに、ユーザの許可が必要になる。<br>ims dssetup.pl スクリプトの詳細は、『iPlanet<br>Messaging Server インストールガイド』を参照                                   | 修正済み  |
| 4577147 | 複製した User and Group Directory Server を使用してい<br>る場合に、Messaging Server のインストールが失敗する                                                                                    | 修正済み  |
| 4578747 | store.expirerule.name.foldername.<br>folderpattern 属性を使用している場合に、意図してい<br>ないのにメッセージが削除されてしまう                                                                          | 修正済み  |
| 4616156 | ファイルをメッセージ配信キューから手作業で削除する<br>と、配信プロセスがすでに削除されているメッセージを繰<br>り返し配信しようとする可能性がある。この配信試行は<br>10秒遅れることがある                                                                  | 修正済み  |

表 6 iPlanet Messaging Server 5.2 の修正済みバグ (続き)

# <span id="page-17-0"></span>既知の問題、制限事項、および注意事項

この節では、iPlanet Messaging Server とそのコンポーネントについての既知の問題、制限、および注 意事項について説明します。この節は、以下の項で構成されています。

- [インストールとアンインストール](#page-17-1)
- [移行](#page-21-0)
- [アップグレード](#page-23-0)
- • [iPlanet Messaging Server](#page-29-0)
- • [iPlanet Delegated Administrator for Messaging and Collaboration](#page-38-0)
- • [iPlanet Messenger Express](#page-42-0)
- • [iPlanet Console](#page-44-1)

## <span id="page-17-1"></span>インストールとアンインストール

Messaging Server のインストールおよびアンインストールに関する既知の問題や注意事項は以下のとお りです。

注 iPlanet Messaging Server 5.1 の場合、Directory Server 以外のサーバはイ ンストーラによって起動されません。

- Windows NT で、Messaging Server と Messaging Multiplexor (MMP) コンポーネントを同じマシン にインストールする場合、2 つのコンポーネントを同時にインストールしなければならない (4538016)
- ims\_dssetup.pl スクリプトに、サーバルートインストールディレクトリにあるバージョンの Perl が 必要である (4538055)
- Windows NT で、iPlanet Messaging Server コンポーネントのチェックボックスをオフにしておか ないと、Messaging Multiplexor (MMP) コンポーネントだけのインストールに失敗する (4538240)

MMP だけをインストールしたい場合は、以下の手順に従って MMP を選択する必要があります。 そうしないと、インストールに失敗します。

- a. 「インストールするコンポーネント」画面で iPlanet Messaging Server コンポーネントのチェッ クボックスをオフにします。
- b. 「変更」ボタンをクリックします。
- c. 「インストールするサブコンポーネント」画面で「iPlanet Messaging Multiplexor」を選択しま す。
- 既存の構成ディレクトリを使用している場合、そのディレクトリからユーザ / グループディレクト リが決定される (4538276)
- UNIX および Windows NT で、カスタムインストール中にカスタムメールストアを指定する場合、 インストール後に手作業でディレクトリを作成しなければならない (4538305)

UNIX プラットフォームでは、このディレクトリは iPlanet Messaging Server のユーザとグループ によって所有されており、権限 750 が設定されている必要があります。

• Sun Cluster 2.2 および Veritas Cluster Server 1.1 環境で、iPlanet Messaging Server のアンインス トールに失敗する (4538376)

Sun Cluster 2.2 または Veritas Cluster Server 1.1 を使用している場合は、Messaging Server を手作 業でアンインストールする必要があります。

警告 以下の手順を実行すると、メッセージストアを含むすべてのコンポーネン トがアンインストールされます。

- a. すべてのサービスを停止します。
- b. *server-root* ディレクトリを削除します。
- c. /etc/msgregistry.inf ファイルの名前を変更します ( ファイルを削除するのではなく、 ファイルを移動するか名前を変更することをお勧めします )。
- Messaging Server を Windows プラットフォームにインストールするときに、Administration Server コンポーネントもインストールしなければならない (4537320)

インストールプログラムを使用するときは、Windows NT バージョンに Administration Server コ ンポーネントをインストールする必要はありませんが、Messaging Server のインストールに成功す ることが必須です。

• Messaging Server を空のディレクトリまたは存在しないディレクトリにインストールしなければ ならない (4540131, 4543405)

Messaging Server は、空のディレクトリまたは新しいディレクトリにインストールする必要があり ます。このディレクトリには、マウントポイントとして機能するサブディレクトリを含めることは できません。Messaging Server のインストールが完了したあと、任意にマウントポイントを作成で きます。

また、iPlanet Messaging Server をアンインストールしたあと、再インストールするときに同じ *server-root* ディレクトリを使用しようとすると、エラーが発生することがあります。再インストー ルを実行する際は、新しい *server-root* ディレクトリを使用する必要があります。

• Windows NT で、インストール中にサーバファイアウォール画面が表示されると、「Enter」キーが 機能しない (4540156)

「Enter」キーを使用する代わりに、「次へ」ボタンをクリックします。

• アンインストール時に、/usr/lib/sendmail リンクがリストアされない (4540185)

アンインストールプロセス中に、sendmail プログラムがリストアされません。これは、インス トール時にプログラムの名前が sendmail.bk に変更されたためです。sendmail をリストアする には、インストールプログラムを実行したあとに sendmail.bk の名前を sendmail に変更しま す。

• 高速インストール中に、インストーラがランダムに管理ポートを選択する (4540494)

Messaging Server のインストール時には、インストーラで指定した管理ポート番号を書き留めてお く必要があります。このポート番号は、管理コンソールを使用する際に必要になります。高速イン ストール中は、管理ポート番号はユーザが指定するのではなく、インストーラがランダムに選択し ます。管理コンソールを起動すると、インストール時に選択した管理ポート番号を入力するよう求 められます。ポート番号がわからない場合は、*server-root*/admin-serv/config/adm.conf に記録 されているので参照してください。

• HP-UX プラットフォームで、スマートホストオプションのインストール画面でオプション 1 ( ス マートホストを使用することを示す ) を選択すると、Messaging Server のインストールに失敗する ことがある (4541640)

対処 : スマートホスト名を明示的に指定してから、「Return」を押します。

• Message Transfer Agent (MTA) をリレーとしてインストールする際に、メッセージストアのインス トールが必要になる (4542767, 4575870)

メッセージストアはインストール後に無効にすることができます。

• Windows プラットフォームで、スペースを含むインストールパスがサポートされていない (4547759)

たとえば、以下のようなインストールパスは機能しません。 C:¥Program Files¥iPlanet¥Server5

この例では、Program Files の中にスペースが含まれているので、この *server-root* ディレクトリパ スを使用すると、インストールに問題が起きます。

• 2 つ目の Messaging Server インスタンスのインストール後、ACI がなくなる (4548498)

Messaging End User Administrator Group は、組織ツリーのルートに移動しました。前のバージョ ンの Messaging Server から Messaging Server 5.2 へのアップグレードの間、旧バージョンのグルー プはデフォルトドメインとともに残ります。しかし、アップグレードの間、関連するすべての ACI が組織ツリーのルートにある新しいグループを適切に参照しません。これが操作に影響することは ありませんが、混同しないように古いグループを手作業で削除することを強くお勧めします。

• ベース DN にスペースが含まれていると、インストールが失敗する (4557494)

Messaging Server と Directory Server を一緒にインストールするときに、スペースが含まれている 接尾辞を指定した場合は、インストール後にその DN の下で以下のような修正を加える必要があり ます。

○ 正しい接尾辞を示すように nsdirectoryur1 属性を修正します。たとえば、接尾辞が my varrius.com の場合、nsdirectoryurl は最初に ldap://sesta.siroe.com:389/o=my を読 み取ります。 次に、nsdirectoryurl 属性を以下のように変更します。

ldap://sesta.siroe.com:389/o=my varrius.com

- o nsdirectoryfailoverlist 属性を空白の値に設定して変更します。
- Sun Cluster 2.2 が、Messaging Server のあるファイルシステムのマウントポイントを適切に判別 しない (4558563)

iPlanet Messaging Server Sun Cluster 2.2 エージェントの制限により、Messaging Server は \$LOGICAL\_HOSTNAME 環境変数によって決定される既定のマウントポイントにインストールする必 要があります。

• Messaging Server が iPlanet Directory Server 5.x とともにインストールされていると、両方のサー バを管理するために 2 つのコンソールを使用しなければならない (4560710)

サーバの管理に Console インタフェースを使用する場合は、iPlanet Directory Server 5.x を管理す るためのコンソールと iPlanet Messaging Server 5.2 を管理するためのコンソールが必要です。 iPlanet Directory Server 5.x を管理する場合は、その Directory Server の *server-root* から startconsole を実行して iPlanet 5.0 Console を起動します。iPlanet Messaging Server 5.2 を管理 するには、Messaging Server の *server-root* から startconsole コマンドを実行します。このコマン ドを実行すると、Netscape 4.2 Console が起動します。どちらのコンソールがどちらのサーバに対 応するかを覚えておいてください。Netscape Console 4.2 からは iPlanet Messaging Server 5.2 の管 理だけを行い、iPlanet Console 5.0 からは iPlanet Directory Server 5.x の管理だけを行います。

• インストールに成功したにもかかわらず、インストールログにエラーメッセージが含まれている (4576422)

インストールに成功したにもかかわらず、インストールログにエラーメッセージが含まれているこ とがあります。

UNIX の場合、「サーバの管理を開始するには、*server-root* に移動して「start console」と入力してく ださい」というメッセージが表示されたら、インストールは完了です。このメッセージの *server-root* の部分には、/usr/iplanet/server5 のような Messaging Server のインストールディ レクトリへの絶対パスが表示されます。

Windows NT の場合、README ファイルの表示またはシステムの再起動について尋ねるプロンプ トが表示されたら、インストールは完了です。

• Veritas Cluster 環境で、Messaging Server とともにインストールされている Directory Server が、 サポートされている HA サービスではない (4616151)

現在のところ、Veritas Cluster のフレームワークには Directory Server 用の HA エージェントがな いため、Directory Server は HA サービスとしては稼動しません。

• インストール時にデフォルトのドメインを MTA ホスト名と同じ名前にすることができない (4627536)

コンピュータに Messaging Server をインストールする際は、コンピュータの完全指定ドメイン名 と同じ名前のデフォルトドメインを指定しないでください。

• store.dbtmpdir のデフォルト位置が、Solaris プラットフォームの /tmp ディレクトリをポイントす る (4633090)

メールボックスリストデータベースの一時ディレクトリ (store.dbtmpdir configutil パラメー タによって定義されている ) が過度にアクセスされています。このパラメータの値はインストール 時には定義されず、デフォルトは *server-root* のサブディレクトリです。大規模なサイトで、 mboxlist データベースの一時ディレクトリを格納するディスクが十分に高速でない場合は、パ フォーマンスの問題が発生することがあります。

このパラメータの値は、パフォーマンスとチューニング手順の一環として定義する必要がありま す。

## <span id="page-21-0"></span>移行

この節では、旧バージョンの Messaging Server から移行する際の既知の問題、制限事項、および注意 事項について説明します。

• Sun Internet Mail Server から移行する場合、プロビジョニング用のデフォルトのホストがリセット されない ( バグ ID なし )

iPlanet Delegated Administrator for Messaging and Collaboration のサポートを追加したあと、 iPlanet Delegated Administrator のユーザインタフェースに古い Sun Internet Mail Server が表示さ れることがあります。たとえば、ドメインメールのプロパティページで、ユーザを作成してその ユーザ用のメールサービスを有効にしようとすると、古いバーションの Sun Internet Mail Server メールホストがリストに表示されます。これは、Sun Internet Mail Server ドメインからの移行の際 に、preferredMailHost ドメイン属性が保持されるためです。この問題を解決するには、適切な メールサーバをポイントするようにこの属性値を変更します。

• LDAP 内の UID 属性に大文字が含まれていると、SIMS から移行したあとに問題が発生する ( バグ ID なし $)$ 

LDAP 内のユーザの uid 属性に、Kolander の K のように大文字が含まれていると、SIMS から iPlanet Messaging Server に移行したあと、そのユーザは移行されたメールボックスにアクセスで きなくなります。

SIMS はすべてのメールボックス名を小文字で保存しますが、iPlanet Messaging Server は違いま す。また、SIMS は LDAP の uid 属性を小文字に変換してからメッセージストア内でその uid に一 致するメールボックス名を検索しますが、iPlanet Messaging Server は違います。移行の際に、 SIMS メールボックスは iPlanet Messaging Server にリストアされます。この時、メールボックスは SIMS から移行されたため、名前はすべて小文字です。iPlanet Messaging Server は LDAP の uid 属性を小文字に変換しないため、大文字を含む uid 属性は、移行されたメールボックスの名前と一 致しません。大文字を含む uid 属性を持つメールユーザは、自分のメールボックスにアクセスでき ません。

管理者がこの問題を解決するには、以下の 2 つの方法があります。

a. ほとんどの場合は、この方法をお勧めします。移行時に、デフォルトの imsrestore コマンド ラインユーティリティではなく、imsrestore に名前変更オプション -u を付けて実行します。 LDAP 内のユーザの uid と一致させるために、ユーザのメールボックス名 ( すべて小文字 ) の どの文字を大文字にする必要があるかを確認し、該当の文字を大文字に変更します。以下に、 このコマンドの例を示します。

imsrestore -u filename

ここで、filename は以下のようなエントリを含むファイルの名前です。

kolander = Kolander

名前変更オプションを使用するときは、ユーザ ID のドメイン部分の文字 ( たとえば、sesta.com) を変更しないように注意してください。この部分については小文字のままにしておかないと、ユー ザがログインしたときにメールボックス名が認識されません。

imsrestore を使用してユーザの名前を変更する方法については、『iPlanet Messaging Server リファレンスマニュアル』を参照してください。

- b. LDAP の uid 属性をすべて小文字に変更します。ただし、多くのサイトでは複数のアプリケー ションで LDAP が必要とされるため、uid 属性を変更すると他のアプリケーションに影響を及 ぼす可能性があります。
- Netscape Messaging Server 4.x からディレクトリエントリを移行するときに、LDAP フィルタを指 定しなければならない (4554984)

Netscape Messaging Server 4.x からディレクトリエントリを移行するときに、既存の Netscape Messaging Server のポストマスターエントリを除外する LDAP フィルタを指定します (imsdirmig の引数として -F を使用 )。このようなフィルタの一例は、-F "(!(cn=postmaster))" です。この フィルタによって、移行プロセスからポストマスターエントリが除外されます。このようなフィル タが指定されていない場合は、エラーが発生したあとも強制的に処理を続行させる引数 -c が指定 されていない限り、エラーが発生すると imsdirmig はポストマスターエントリの処理に失敗し、 終了します。

- Netscape Messaging Server 4.15 から iPlanet Messaging Server 5.2 に個人アドレスブック (PAB) を移行する際に、以下の手順を実行する必要がある (4557878)
	- a. マルチスキーマサポートを有効にするときに、ns-schema.conf ファイル内の ns-pab-schema.conf をコメントアウトします。
	- b. ims\_dssetup ユーティリティを実行したあとに、PAB エントリを保持するディレクトリサー バで以下の属性のインデックスを生成しなおす必要があります。
		- I. memberOfPAB [index type pres,eq]
		- II. memberOfPABGroup [index type pres,eq]

ims\_dssetup ユーティリティの実行については、『iPlanet Messaging Server 移行ガイド』の 第 3 章にある「単サーバの Netscape Messaging Server システムからの移行」の、「移行手順」 のステップ3を参照してください。

上記の属性のインデックスの再生成については、 http://docs.iplanet.com/docs/manuals/directory/41/admin/ index1.htm#1008974 にある iPlanet Directory Server のマニュアルを参照してください。

c. iPlanet Messaging Server をインストールしたあと、以下のようにして PAB の移行を有効にす る必要があります。

configutil -o local.service.pab.migrate415 -v on

サーバのインストールについては、『iPlanet Messaging Server 移行ガイド』の第 3 章にある「単 サーバの Netscape Messaging Server システムからの移行」の、「移行手順」のステップ 7 を参照し てください。

• ユーザ名に大文字と小文字が含まれている SIMS 3.5 のバックアップデータを復元するときに、 imsrestore コマンドが失敗する (4631123)

SIMS 3.5 サーバが大文字のユーザ名を処理する方法に矛盾があります。結果として、バックアップ ファイルに大文字と小文字のユーザ名が混在しています。カタログ内のユーザ名がフォルダと一致 しないと、imsrestore コマンドはユーザをリストアしません。

## <span id="page-23-0"></span>アップグレード

この節では、iPlanet Messaging Server のアップグレードの際の既知の問題、制限事項、および注意事 項について説明します。

• アップグレードプロセスの間にカスタマイズを行うと、Messenger Express のユーザインタフェー スが失われる ( バグ ID なし )

アップグレードプロセスは、*server-root*/msg-*instance*/html ディレクトリにあるファイルをバック アップし、それらを *server-root*/msg-*instance*/backup.*timestamp* に保存します。*timestamp* は、イン ストールを実行した時間を示します。

• アップグレード中に、iPlanet Delegated Administrator for Messaging and Collaboration に関する情 報の入力を求める不必要なプロンプトが表示される (4538472)

ユーザに対しては、1 画面あたり 1 つずつ、3 つの画面でプロンプトが表示されます。ユーザが入 力を求められる 3 つの項目は、iPlanet Delegated Administrator for Messaging and Collaboration のホスト名 ( 完全指定ホスト名 )、Web Server ポート、およびデフォルトドメインです。サーバが これらの情報を必要としない場合でも、最も簡単な対処法は、以下の例で示すように求められた情 報を指定することです。

サーバのホスト名 : ims.india.sesta.com サーバのポート番号 : 80 デフォルトのドメイン : india.sesta.com

• Sun Cluster 3.x を使用しているときに Messaging Server 5.2 にアップグレードする際、以下の手順 が必要になる (4547718)

旧バージョンの iPlanet Messaging Server とともに Sun Cluster 3.0、Sun Cluster 3.0 Update 1、あ るいは Sun Cluster 3.0 Update 2 がインストールされている場合、iPlanet Messaging Server 5.2 に アップグレードするには、最初に Messaging Server のインストールをアップグレードする必要が あります。『iPlanet Messaging Server インストールガイド』のアップグレードに関する付録を参照 してください。

Messaging Server のインストールが完了したあと、各クラスタノードに Messaging Server 5.2 CDROM から SUNWscims パッケージをインストールする必要があります。詳細は、『iPlanet Messaging Server インストールガイド』の HA のインストールの章 ( 特に、Sun Cluster 3.0 U1 お よび U2 エージェントのインストールに関する節 ) を参照してください。このプロセスによって、 Messaging Server の HA エージェントがアップグレードされます。

● mboxutil と reconstruct が、mboxlist パーティションと mailMessageStore 属性を現行の状態で保つ 必要がある (4547986)

旧バージョンの iPlanet Messaging Server からアップグレードしている場合は、ユーザとグループ の LDAP ディレクトリサーバにある既存の 2 つの ACI に変更を加える必要があります。

組織ツリーのベース接尾辞とドメインコンポーネントツリーのベース接尾辞には、特定のユーザ属 性にエンドユーザ管理者アカウントの書き込みアクセスを許可する ACI があります。既存の ACI に mailMessageStore 属性を追加する必要があります。

これらの ACI は、組織およびドメインコンポーネントツリーのルートノード上にあります。変更 すべき ACI の名前は、Messaging Server End User Adminstrator Write Access Rights product=ims5.0,class=installer,num=101,version=1 です。

該当の ACI を変更するための最良の方法は、Directory Server Console を使用することです。

• Windows NT プラットフォームで imsimta クリーンアップユーティリティが機能しないため、 Windows NT プラットフォームで Messaging Server を 5.1 から 5.2 にアップグレードすると、 MTA プロセスがハングする (4634975)

Messaging Server 5.2 にアップグレードする前に、stop-msg.bat を使用して Messaging Server プ ロセスを停止し、*server-root*¥msg-*instance*¥imta¥tmp ディレクトリ内の \*.share ファイルを手作業 で削除します。\*.share ファイルもアップグレード後に削除できますが、その時点でプロセスがハ ングしないように、ファイルを削除する前にシステムを再起動する必要があります。

• MTA 設定ファイルのなかには、アップグレード後になくなってしまう設定もあります。(4638109)

旧バージョンの Messaging Server の設定ファイルはアップグレードプロセス中にバックアップさ れて使用されるため、Messaging Server 5.2 の MTA 設定ファイルの「初期設定」はアップグレー ドには組み込まれていません。このため、アップグレードプロセスのあと、設定ファイルは新しい 変更を取り上げません。

旧バージョンの MTA 設定ファイルのカスタマイズと Messaging Server 5.2 の設定ファイルにある 新しい設定を組み込むための 2 つの方法の手順を、以下に概略します。

方法 1: 旧バージョンの MTA 設定ファイルに新しい設定を追加する

a. Messaging Server 5.2 にアップグレードします。アップグレードの手順については、『iPlanet Messaging Server インストールガイド』を参照してください。

- b. 以下のように、設定ファイルに設定を追加します。
	- I. imta.cnf ファイルで、ims-ms チャネルの subdirs 20 のあと ( ただし、backoff の前 ) に notices 1 7 14 21 28 を追加します。

たとえば、以下のように記述します。

ims-ms defragment subdirs 20 notices 1 7 14 21 28 backoff "pt5m" "pt10m" "pt30m" "pt1h" "pt2h" "pt4h" maxjobs 1 pool IMS\_POOL fileinto \$U+\$S@\$D filter ssrd:\$A

II. mappings ファイルで、ファイルの末尾に以下の行を追加します。

<IMTA\_TABLE:mappings.locale

III. aliases ファイルで、デフォルトのエイリアスを以下のエントリに変更します。

UNIX プラットフォームの場合 :

root@*default\_domain*: postmaster root@*localhost*: postmaster postmaster@*localhost*: postmaster

Windows NT プラットフォームの場合 :

postmaster@*localhost*: postmaster

*default\_domain* は自分のデフォルトのメールドメイン、*localhost* は Messaging Server がイン ストールされているホストの名前と置き換えます。

IV. option.dat ファイルで、以下の行を削除します。

QUEUE\_CACHE\_MODE=2

方法 2: カスタマイズした設定を、旧バージョンの MTA 設定ファイルから Messaging Server 5.2 の 設定ファイルに追加する

警告 次の MTA 設定ファイルは、以下の手順で上書きされます。 imta.cnf、mappings、aliases、option.dat、native\_option、お よび channel.cat この手順を実行する前に、必ず上記のファイルをバックアップしてくださ い。アップグレードによって *server-root*/msg-*instance*/imta/config ディ レクトリのバックアップが作成されます。

- a. UNIX オペレーティングシステムの場合は、以下の手順に従ってください。
	- I. Messaging Server 5.2 にアップグレードします。アップグレードの手順については、 『iPlanet Messaging Server インストールガイド』を参照してください。
	- II. 次の *server-root*/msg-*instance*/imta/config ディレクトリに移動します。
	- III. orig という名前のディレクトリを作成します。
	- IV. imta.cnf、mappings、aliases、option.dat、native\_option、および channel.cat ファイルを、orig ディレクトリに移動します。
	- V. *server-root*/msg-*instance*/imta/config ディレクトリから、imta.cnf、mappings、 aliases、option.dat、native\_option、および channel.cat ファイルを削除します。
	- VI. *server-root*/setup/msg/iplanet-msg-install.log ファイルの末尾から jre -cp コマン ドを実行します。この JRE コマンドは imtaconfig.jar ファイルを実行します。

また、このコマンドは、cmdpath (JRE コマンドへのパスであり、jre -cp コマンドに付 加する必要がある ) と、runpath ( このコマンドを実行するディレクトリ ) も指定します。

*server-root*/msg-*instance*/iplanet-msg-install.log ファイルに以下のエントリがある場合

```
MESSAGE: running command
jre -cp
"/usr/iplanet/server5/bin/msg/imta/classes/imtaconfig.jar"
com.iplanet.msg.imta.config.InitConfig -v -d west.siroe.com -r
west.siroe.com -h ketu.west.siroe.com -c
/usr/iplanet/server5/msg-ketu/imta/config
cmdpath: /usr/iplanet/server5/bin/base/jre/bin
runpath: /usr/iplanet/server5/msg-ketu/imta/config
```
jre -cp コマンドの実行例は以下のとおりです。

```
# mkdir orig
# mv imta.cnf mappings aliases option.dat native_option
channel.cat orig
# cd /usr/iplanet/server5/msg-ketu/imta/config
# /usr/iplanet/server5/bin/base/jre/bin/jre -cp ¥
"/usr/iplanet/server5/bin/msg/imta/classes/imtaconfig.jar" ¥
com.iplanet.msg.imta.config.InitConfig -v -d west.siroe.com ¥
-r west.siroe.com -h ketu.west.siroe.com -c ¥
/usr/iplanet/server5/msg-ketu/imta/config
```
JRE コマンドはその出力を imtaconfig.log ファイルに追加します。

VII. 以下のコマンドを実行して、新しい設定を有効にします。

- # cd *server-root*/msg-*instance* # ./imsimta cnbuild # ./imsimta refresh
- b. Windows NT オペレーティングシステムの場合は、以下の手順に従ってください。
	- I. Messaging Server 5.2 にアップグレードします。アップグレードの手順については、 『iPlanet Messaging Server インストールガイド』を参照してください。
	- II. 次の *server-root*¥msg-*instance*¥imta¥config ディレクトリに移動します。
	- III. orig という名前のディレクトリを作成します。
	- IV. imta.cnf、mappings、aliases、option.dat、および channel.cat ファイルを orig ディレクトリに移動します。
	- V. *server-root*¥msg-*instance*¥imta¥config ディレクトリから、imta.cnf、mappings、 aliases、option.dat、および channel.cat ファイルを削除します。
	- VI. c:¥temp¥iplanet-msg-install.log の末尾から jre -cp コマンドを実行します。この JRE コマンドは imtaconfig.jar ファイルを実行します。

また、このコマンドは、cmdpath (JRE コマンドへのパスであり、jre -cp コマンドに付 加する必要がある ) と、runpath ( このコマンドを実行するディレクトリ ) も指定します。 c:¥temp¥iplanet-msg-install.log ファイルに以下のエントリがある場合、

```
MESSAGE: running command
 jre -nojit -cp
"C:¥iPlanet¥Server5¥bin¥msg¥imta¥classes¥imtaconfig.jar"
com.iplanet.msg.imta.config.InitConfig -d west.siroe.com -r
west.siroe.com -h ketu.west.siroe.com -c
C:¥iPlanet¥Server5¥msg-ketu¥imta¥config -N
  cmdpath: C:¥iPlanet¥Server5¥bin¥base¥jre¥bin
  runpath: C:¥iPlanet¥Server5¥msg-ketu¥imta¥config
```
jre -cp コマンドの実行例は以下のとおりです。

```
C:¥iPlanet¥Server5¥bin¥base¥jre¥bin¥jre -nojit -cp
"C:¥iPlanet¥Server5¥bin¥msg¥imta¥classes¥imtaconfig.jar"
com.iplanet.msg.imta.config.InitConfig -d west.siroe.com -r
west.siroe.com -h ketu.west.siroe.com -c
C:¥iPlanet¥Server5¥msg-ketu¥imta¥config -N
```
JRE コマンドはその出力を imtaconfig.log ファイルに追加します。 VII. 以下のコマンドを実行して、新しい設定を有効にします。

> cd *server-root*¥msg-*instance* imsimta cnbuild imsimta refresh

• Windows NT プラットフォームで、アップグレード後に ENS サービスが自動起動に設定されない (4638111)

特に設定を変更しない限り、Messaging Server 5.1 では、ENS サービスは手動起動に設定されてい ます。ただし、Messaging Server 5.2 では、ENS サービスは再起動時に自動起動します。 Messaging Server 5.2 にアップグレードしても、この設定が手動から自動には変わりません。

対処法 : 以下の手順で、ENS サービスのデフォルトの設定を手動起動から自動起動に変更します。

- a. アップグレード後に、コントロールパネルから「サービス」を選択します。
- b. iPlanet ENS サービスを選択します。
- c. 「起動」をクリックします。
- d. 「Start Type」を「Manual」から「Automatic」に変更します。
- e. 「OK」をクリックします。

アップグレードの前に ENS サービスを起動する場合は、手作業でシャットダウンしないと、 msglinks.nt.inf を実行できないことを示すメッセージが表示されてアップグレードが失敗しま す。iplanet-msg-install.log は、libchartable.dll ファイルを削除できないことを示しま す。

### <span id="page-29-0"></span>iPlanet Messaging Server

この節では、iPlanet Messaging Server に関する既知の問題、制限事項、および注意事項について説明 します。

• ユーザ ID に以下の文字を使用できない  $\frac{1}{2}$   $\sim$  = #  $*$  + % ! @, { } ( ) / < >; : " ' [ ] & ? (  $\wedge$   $\varphi$  ID  $\varphi$  L )

これは、ダイレクト LDAP モードで操作しているときの iPlanet Delegated Administrator for Messaging and Collaboration と MTA による制約です。ユーザ ID にこれらの文字を使用できるよ うにすると、メッセージストアで問題が発生することがあります。MTA で禁止されている文字の リストを変更したい場合は、ASCII 値のカンマ区切り文字列のリストから次のオプションを設定し ます。

LDAP\_UID\_INVALID\_CHARS="32,33,34,35,36,37,38,40,41,42,43,44,47,58,59,60,61, 62,63,64,91,92,93,96,123,125,126"

を、*server-root*/msg-*instance*/imta/config/options.dat ファイルに設定します。この制約を緩和 することはお勧めしません。

• SMTP サーバのデフォルトの動作が、Messaging Server 5.2 リリース後の次のメジャーリリースで 変更される ( バグ ID なし)

SMTP サーバのデフォルトの動作は、さまざまな改行記号を簡単に受け入れてしまいます。現在の ところ、smtp キーワードは、tcp チャネル上の smtp\_crorlf チャネルキーワードと同じ意味で す。この動作は最初の SMTP 仕様 (RFC 821) には準拠していますが、最新の SMTP 仕様 (RFC 2821) には準拠していません。

Messaging Server (Messaging Server 5.2 リリースのあと ) の次のメジャーリリースで、smtp キー ワードの意味と tcp チャネルのデフォルトの動作は改訂された規格に準拠します。具体的には、 smtp キーワードは smtp\_crlf チャネルキーワードと同義になります。詳細は、『iPlanet Messaging Server 管理者ガイド』の「チャネル定義を設定する」の章の「チャネルプロトコル選択 と改行記号」の項を参照してください。

• メールストア用に NFS がサポートされていない ( バグ ID なし )

open と O\_EXCL が非原子的である、などの理由によって NFS はサポートされていません。この技 術は、さまざまなスレッド間の据え置き処理を同期させる際に使用します。

• 通知をカスタマイズおよびローカライズする ( バグ ID なし )

通知をカスタマイズまたはローカライズするには、ロケールまたはカスタマイズ、あるいはその両 方のそれぞれに return \*.txt ファイルの全セットを作成し、それを別々のディレクトリに保存 します。たとえば、あるディレクトリにはフランス語の通知ファイル、もう 1 つのディレクトリに はスペイン語の通知ファイルを保存し、3 つめのディレクトリには特殊な不特定多数宛てメールに 対する通知を保存することができます。このリリースには、フランス語、ドイツ語、およびスペイ ン語のサンプルファイルが含まれています。これらのファイルは、ユーザのそれぞれのニーズに合 わせて変更することができます。通知メッセージのカスタマイズとローカライズの詳細は、 『iPlanet Messaging Server 管理者ガイド』の第 6 章を参照してください。

• Solaris オペレーティング環境でネームサービスキャッシュドメイン (nscd) が動作していない場合 に、サービスが無効になることがある (4353836)

Solaris の既知の問題です。この問題を回避するには、nscd サービスが動作していることを確認し てください。nscd の詳細については、Solaris のマニュアルページを参照してください。

• imsimta dirsync を使用するときに、メール転送アドレスフィールドが 1024 文字に制限される (4532764)

imsimta dirsync オプションを使用する場合、すべての転送アドレスの合計文字数が 1024 文字に 制限されます。すべての転送アドレスの合計文字数が 1024 文字を超える場合は、メーリングリス ト機能を使用することをお勧めします。MTA ダイレクト LDAP 機能を使用する場合、この制限は ありません。

• Solaris プラットフォームの ko ロケールで ldapsearch コマンドが失敗する (4533913)

このため、Messaging Server を ko ロケールでインストールすると、インストールは失敗します。

対処法 : Directory Server を Messaging Server とは別の *server-root* ディレクトリにインストールしま す。そのあと、Directory Server で、ko ロケールではなくデフォルトの C ロケールを使用して、手 作業で ims\_dssetup.pl を実行します。

または、ko\_KR.EUC、ko.UTF-8、あるいは ko\_KR.UTF-8 などの別の韓国語ロケールを使用して Messaging Server をインストールすることもできます。

• Directory Server バージョン 4.x で、ACI が LDAP 検索パフォーマンスに重大な影響を及ぼす (4534356)

この問題は、iPlanet Messaging Server が実行するさまざまな検索に影響を及ぼし、特に dirsync ユーティリティを使用するときに顕著に現れます。検索の速度を上げるには、以下のコマンドを使 用して、ディレクトリへのアクセスにディレクトリマネージャの証明を使用します。

msg*-instance*/configutil -o local.ugldapbinddn -v "*rootdn*" -l msg*-instance*/configutil -o local.ugldapbindcred -v "*rootdn\_passwd*" -l

ここで、*rootdn* および *rootdn\_passwd* は、Directory Server の管理者の資格を示します。

現在は、ダイレクト LDAP 検索機能を利用できるため、imsimta dirsync コマンドを使用する必 要はありません。詳細は、『iPlanet Messaging Server 管理者ガイド』を参照してください。

• iPlanet Messaging Server 5.1 で、mail.log\_current への SMTP ログがデフォルトで無効になってい る (4535717, 4564207)

SMTP ログを有効にする方法については、『iPlanet Messaging Server 管理者ガイド』のログとログ 解析に関する章を参照してください。

• Messaging Server の新しいサイトで Sun Cluster 3.0 High Availability を使用したい場合に、Sun Cluster 3.0 Update 1 または 2 の使用が必要になる (4536098)

Sun Cluster 3.0 Update 1 以降のインストールと設定については、『iPlanet Messaging Server インス トールガイド』を参照してください。

• 電子メール専用メンバーのダイナミック検索条件を適切にテストできない (4537597)

Messaging Console から電子メール専用メンバーのグループにダイナミック検索条件を追加しよう として、ダイナミック検索条件をテストするテストボタン (LDAP URL ともいう ) が正しく動作し ません。グループの電子メールメンバーの機能がこの制限によって破壊されることはありません。

• stored コマンドが、サーバをバインドする ( 高可用性の設定など ) 固有のインタフェースアドレス を認識しない (4538253)

stored が INADDR\_ANY だけしか認識しません。これは、このリッスンソケットがこのマシンの すべての IP アドレスをリッスンしていることを指定する、サーバが内部的に認識している定数値 です。

● MMP BadGuy の設定パラメータ BGExcluded が機能しない (4538273)

この問題は、BadGuy 規則から除外されているクライアントを処理する、別の MMP サーバを配置 することで対処できます。これらのサーバでは BadGuy をオフにする必要があります。

- configutil を使用して加えた変更を反映させるために、該当のサーバを再起動しなければならないこ とがよくある (4538366)
- libimtamap.so が imta\_tailor ファイルをパースしない (4538645)

たとえば、以下のような libimtamap.so を使用するマッピングエントリを使っているときは、 \* \$C\$[IMTA\_LIBMAP,immap\_is\_in\_list\_of\_ip,\$2|IMTA\_TABLE:/ip.txt|\$\$Y]\$E 、 imta tailor ファイルからの変数置換が必要な文字列は使用しないでください。代わりに、以下 のような完全なディレクトリパスを書く必要があります。

- \* \$C\$[IMTA\_LIBMAP,immap\_is\_in\_list\_of\_ip,\$2|/iplanet/server5/msg-siroe/imta/ config/ip.txt|\$\$Y]\$E
- Directory Server でノードを作成するときに、Messenger Express 内の個人アドレスブックが一定 数のオブジェクトクラスしかサポートしない (4539553)

ユーザツリー階層に "ou", "o"、"dc"、あるいは "c" 以外のノードが含まれているときは、並列 PAB 階層を手作業で作成する必要があります。たとえば、ユーザが dept=1234,o=acme.com の下にい る場合は、dept=1234,o=acme.com,o=pab を作成する必要があります。

• ユーザを管理コンソールで作成するとき、そのユーザを正しい DIT レベルで配置する (4539837)

ユーザまたはグループを管理コンソールから作成するときは、選択した組織単位 (ou) がユーザま たはグループを作成したい場所であることを確認してください。これを行うには、ドロップダウン リストを使用して「新しい組織単位」を選択してから、「作成」をクリックします。

「組織単位 (ou) の選択」ウィンドウで、組織単位が属しているディレクトリツリー (ou) を選択しま す。任意のディレクトリサブツリーにカーソルを置くと、組織単位の完全な DN が表示されます。

• Netscape ブラウザのある Solaris クライアントで、ブラウザが開いたままになっていると管理コン ソールでヘルプを起動できない (4539844, 4541748)

管理コンソールからヘルプを起動できない場合は、以下のような「netscape」という名前のスクリ プトを作成し、このスクリプトをパスに含めます。

```
#!/bin/sh
NETSCAPE=/usr/dt/bin/netscape # または実際の Netscape へのパス
EXITCODE=0
if [ "$1" = "-remote" ]
then
     $NETSCAPE $@ 2>/tmp/_netscape_remote_$$
     if [ $? -ne 0 -o -s \overline{\div} /tmp/ netscape remote $$ ]; then EXITCODE=1 ; fi
     rm /tmp/_netscape_remote_$$
     exit $EXITCODE
else
     $NETSCAPE $@
fi
```
• Windows NT で、ブラウザが開いていると、管理コンソールからヘルプを起動できない (4539844)

Windows NT では、ブラウザが開いていると管理コンソールからヘルプを起動できません。ブラウ ザが開いていない場合は、管理コンソールがブラウザを起動し、ページが表示されます。この問題 に対処するには、*server-root*¥bin¥base¥viewurl.exe を別の場所に移動するか、ファイルの名前 を、たとえば viewulr.exe.hide のように変更します。

• 8 ビット文字を入力できないフィールドがある (4539912)

ローカライズされた環境で Administration Console 4.2 で新しいユーザを作成するとき、「名」、 「姓」、および「Common Name」フィールドに 8 ビット文字 ( たとえば、Ë) を入力できないことが あります。

対処法 : 8 ビット文字をコンソール以外のアプリケーションで入力してから、<Control> + V を使用 してその文字を管理コンソールにコピー & ペーストするか、iPlanet Delegated Administrator for Messaging and Collaboration を使用します。

• ユーザが Messaging System に接続しているときに mboxutil -r オプションを使用すると、移動が正 常に行われず、メールボックスを一部しか移動できないことがある (4540006)

メールボックスを別のパーティションに移動するときは、mboxutil -r オプションを使用する前 に、Messaging Server からユーザを切断する必要があります。メールボックスを移動したあとで、 ユーザをサーバに再接続します。

● 外部 SMTP 接続で CRAM-MD5/DIGEST-MD5 が機能しない (4540532)

CRAM-MD5/DIGEST-MD5 をオンにするという指示は、「外部」SMTP 接続 ( デフォルトでは、 ローカルホストからではないすべての接続 ) に対しては機能しません。ただし、IMAP/POP およ び内部 SMTP 接続に対しては機能します。この問題を解決するには、以下のコマンドを実行してく ださい。

configutil -o sasl.external.ldap.has\_plain\_passwords -v 1

• Messaging Console で mailautoreplysubject に複数言語がサポートされない (4540780)

Messaging Server Console の自動返信の件名行には、複数言語がサポートされていません。 mailautoreplysubject;lang-*XX* 属性 (*XX* は言語 ) が Messenger Express または iPlanet Delegated Administrator for Messaging and Collaboration にすでに設定されている場合、 mailautoreplysubject 属性を Messaging Console から表示または変更することはできません。 これは、コンソールが、mailautoreplysubject;lang-*XX* 属性ではなく mailautoreplysubject 属性を検索するためです。

#### • Administration Server のアクセス制御ホスト名の大文字と小文字が区別される (4541448)

Administration Server の「アクセスを許可するホスト名」を設定すると、アクセス制御リストで大 文字と小文字が区別されます。DNS サーバが IN-ADDR レコード (IP アドレスからドメイン名への 変換に使用される ) で大文字と小文字が混在するホスト名を使用している場合は、アクセス制御リ ストでも同様のホスト名を使用する必要があります。たとえば、ホストが test.Sesta.Com の場 合は、アクセス制御リストに \*.Sesta.Com が含まれている必要があります。このバグのため、 \*.sesta.com は有効ではありません。

たとえば、ユーザ / グループのベース接尾辞が o=isp の場合、サービス管理者グループの DN は cn=Service Administrators,ou=groups,o=isp になります。アカウント uid=ofanning、 o=sesta.com、o=isp をサービス管理者として指定するには、このアカウントの DN をグループ に追加する必要があります。以下の変更レコードでは、指定したユーザが LDIF でグループメン バーとして追加されています。

dn: cn=Service Administrators,ou=groups,o=isp changetype:modify add:uniquemember uniquemember: uid=ofanning, o=sesta.com, o=isp

さらに、ユーザにサービス管理者権限を与えるには、ユーザエントリに memberof 属性を追加し、 この属性をサービス管理者グループに設定する必要があります。以下に例を示します。

```
dn: uid=ofanning, o=sesta.com, o=isp
changetype:modify
add: memberof
memberof: cn=Service Administrators, ou=groups, o=isp
```
#### • コマンドラインで有効期限規則を作成することができない (4542514)

たとえば、configutil -o store.expirerule.name.folderpattern -v pattern のようなコ マンドは、有効期限規則名が存在していないとエラーを返します。

コマンドラインではなくコンソールを使用してください。有効期限規則を作成したあとで、 configutil ユーティリティを使用してパラメータを変更することができます。

#### • ドメインキャッシュが更新されない (4542726)

キャッシュスキームのため、認証済みサービスなどのドメインプロパティや LDAP 内のステータ スを変更しても、IMAP、POP、SMTP、および HTTP サービスを再起動するまで変更は反映され ません。

- 有効期限規則にある % 文字が正しく機能しない (4542729)
- コンソールが MMP の sslpassword.conf を作成しない (4542738)

SSL 証明書をコンソールから作成すると、sslpassword.conf ファイルが作成されません。この問 題は、コンソール、Administration Server、および MMP だけがインストールされていて、 Messaging Server や Directory Server がインストールされていないときに発生します。

• mgrpErrorsTo 属性が単一の値の属性である (4543159)

mgrpErrorsTo 属性は、複数の値をサポートしません。エラーメッセージの受取人を複数指定する 場合は、メーリングリストを作成し、そのアドレスを mgrpErrorsTo 属性の値として指定します。

• グループ属性 mgrpMsgRejectAction が機能しない (4543187)

iPlanet Messaging Server では、mgrpMsgRejectAction 属性がサポートされていません。

- IMAP の匿名ログインがサポートされていない (4543259)
- IMAP メールクライアントとして Microsoft Outlook Express を使用している場合に、既読フラグと 未読フラグが正しく機能しないことがある。これは、Microsoft Outlook Express クライアントの既 知の問題である (4543930)

この問題に対処するには、以下の設定変数を設定します。 configutil -o local.imap.immediateflagupdate -v yes

この方法で対処するときにパフォーマンス上の問題が発生した場合は、この方法を使用しないこと をお勧めします。

• quotacheck ユーティリティのオプションに、適切に機能しないものがある (4555153)

quotacheck ユーティリティでは、ドメインを指定するための -d オプションは、デフォルトドメ インに対しては機能しません。さらに、-u オプションと -n オプションが指定されていると、 quotacheck ユーティリティは誤ったエラーメッセージを返します。

• Netscape ブラウザのある Solaris クライアントで、適切に表示されない日本語の漢字フォントがあ る (4558408)

Netscape ブラウザは、unicode フォントサイズ ( たとえば、10) では日本語の漢字を適切に表示し ないことがあります。この問題を解決するには、ブラウザの unicode フォントサイズを 14 に変更 します。

• プログラム配信機能を使用するには、Messaging Server ユーザにホームディレクトリが必要であ る (4560660)

プログラム配信機能を使用する場合、iPlanet Messaging Server のユーザにホームディレクトリが あり、そのディレクトリ内でファイルを作成および書き込みをする権限を持っている必要がありま す。

• Solaris で、コンソールの起動時に、Sun Cluster 環境に関連する関係のないエラーメッセージが表 示されることがある (4562861)

たとえば、以下のようなエラーメッセージが表示されることがあります。

Cluster.PMF.pmfd: Error opening procfs control file */proc/384/ctl* for tag *rg.rs.0.svc*: No such file or directory

このようなメッセージは無視してもかまいません。

• 増分 dirsync と HA. (4566005)

HA フェイルオーバー時に増分 dirsync が進行中の場合、エイリアスデータベースが安全ではない ものとしてマークされます。Messaging Server がオンラインに戻るときに、管理者にこの状況が通 知されます。log/imta/dirsync.trx-XXXX ファイルに以下のメッセージが表示されます。

WARNING: sync init: .dirsync unsafe exists; database may be corrupted

このような状況が発生したときは、imsimta recover-crash を実行します。

最後に imsimta dirsync -F コマンドを実行したあとで行った更新は、すべて失われます。 imsimta recover-crash を実行したあと、imsimta dirsync -F を実行します。

MTA ダイレクト LDAP 機能を使用している場合、この問題は発生しません。

• 短い時間 ( デフォルトは 15 分 )、削除のマークを付けたユーザのアカウントにログインできる (4576530, 4588068)

IMAP、POP、および HTTP サーバは、service.authcachettl 設定パラメータで指定されてい る期間にわたって、最近ログインしたユーザの LDAP エントリをキャッシュに保持します。ユー ザの削除をただちに有効にするには、認証キャッシュなしでサーバを稼動させるか、configutil ユーティリティを使用して service.authcachettl を 0 に設定することによって認証キャッシュ をオフにし、すべてのサービスを再起動します。0 に設定するとパフォーマンスに影響が出ること に注意してください。

Messaging Multiplexor (MMP) にも同じ問題がありますが、MMP は configutil を使用しませ ん。MMP には設定ファイルに別の AuthCachTTL オプションがあります。

• MoveUser ユーティリティが失敗したときに、エラーメッセージは印刷されるが、リターンコード 0 ( 成功 ) で終了する (4620764)

要求に応じてホットフィックスを利用することができます。

• mail.log\_current ファイルにサイズ制限がある (4621317)

mail.log\_current ログファイルは、サイズが 2G バイトになるとそれ以上大きくなりません。

• /etc/hosts ファイルで省略形のドメインを使用すると、アクセス制御フィルタが動作しない (4629001)

/etc/hosts ファイルに省略形のドメイン名があると、アクセス制御フィルタでホスト名を使用す るときに問題が発生します。IP アドレス検索が省略形のドメイン名を返すと、照合は失敗します。 このため、/etc/hosts ファイルでは必ず完全指定ドメイン名を使用してください。

• HA 環境で、service.http.smtphost configutil パラメータが正しく設定されていないと、Messenger Express からメッセージを送信できない (4631446)

対処法: ha\_ip\_config スクリプトを実行したあとで、以下の configutil コマンドを実行しま す。

*server-root*/msg-*instance*/configutil -o service.http.smtphost -v logical\_IP

ha ip config スクリプトの実行については、『iPlanet Messaging Server UNIX 用インストールガ イド』の高可用性の章を参照してください。

• Windows NT プラットフォームで、imsimta cleandb コマンドが適切に機能しない (4634687, 4634692)

Windows NT で、imsimta cleandb コマンドが *server-root*¥msg-*instance*¥imta¥tmp ディレクトリ にある \*.share ファイルを削除しません。

対処法 : *server-root*¥msg-*instance*¥imta¥tmp ディレクトリにあるすべての \*.share ファイル ( db lock.share ファイル、および db mpool.share ファイル) を、手作業で削除します。 これらのファイルは、MTA プロセスによって使われていないときしか削除できません。このため、 \*.share ファイルを削除する前に、まず imsimta shutdown コマンドを使用して MTA プロセス を停止する必要があります。

• imta.cnf ファイル内の MTA ダイレクト LDAP のコメントが正しくない (4637048)

imta.cnf ファイル内の以下のようなコメントにある書き換え規則は、正しくありません。

! Uncomment the next line for Direct LDAP mode ! \$\* \$E\$F\$U%\$H@budgie.siroe.com\$V\$H

書き換え規則は以下のように記述されていなければなりません。

! Uncomment the next line for Direct LDAP mode ! \$\* \$E\$F\$U%\$H\$V\$H@budgie.siroe.com

• Sun Cluster 3.0 U2 (Update 2) で、Retry\_count 限界に達しても nsldap リソースが STOP\_FAILED になり、このリソースグループがフェイルオーバーを実行しない (4638310)

この問題は Sun Cluster 3.0 U2 (Update 2) の既知の問題であり、スレッドのモニタを始めてから停 止するまでの状態が原因で発生します。Sun Cluster のバグ No. 4498808 および 4368936 を参照して ください。

対処法 : 以下のコマンドに **-y Retry\_count = 1** を追加します。『iPlanet Messaging Server UNIX 用インストールガイド』の「Sun Cluster 3.0 U1 および U2 の Messaging Server HA サポートの構 成」を参照してください。

> # scrgadm -a -j ha-ldap -t SUNW.nsldap -g IMS-RG ¥ -x Confdir list=/global/ims/server5/slapd-mail ¥ **-y Retry\_count=1** -y Resource\_dependencies=ha-storage

• iPlanet Directory Server 5.1 に対応する Server Group をクリックしようとしても、Netscape Console 4.2 が反応しない (4643634)

iPlanet Directory Server 5.1 と Messaging Server を同じマシンにインストールした場合に、 Administration Console に、Directory Server (Server Group) と Messaging Server (Server Group (2)) という 2 つの Server Group が表示されます。Server Group (Directory Server のサーバグループ ) をクリックすると、コンソールが反応しなくなり、端末ウィンドウにエラーメッセージが表示され ます。iPlanet Console 5.0 で Messaging Server (Server Group (2)) をクリックすると、同じように端 末ウィンドウにエラーメッセージが表示され、実行している操作は失敗しますが、コンソールが反 応しなくなることはありません。

対処法 : Netscape Console の場合、*msgserver-root*/java/jars ディレクトリにある以下のファイル

ds51.jar、ds51\_en.jar、admserv51.jar、および admserv51\_en.jar を、名前が同じでバー ジョンの長さが 0 のファイルと置き換えます。Netscape Console で Server Group をクリックする と、以下のエラーメッセージが表示され、不注意によって間違ったサーバにアクセスできないよう になります。

> Failed to install local copy of ds51.jar or one of its supporting files: not a ZIP file (END header not found) Failed to install a local copy of admserv51.jar or one of its supporting files: not a ZIP file (END header not found)

iPlanet Console の場合、同じように *dirserver-root*/java/jars ディレクトリにある以下のファイル

msgadmin52.jar、msgadmin52.icon、msgadmin52\_en.jar、mcc42.jar、mcc42\_en.jar、 admserv42.jar、admserv42 en.jar、admserv42.icon、nmclf42.jar、および nmclf42\_en.jar

を、バージョンの長さが 0 のファイルと置き換えます。iPlanet Console で Server Group (2) をク リックすると、エラーメッセージが表示され、不注意によって間違ったサーバにアクセスできない ようになります。

[インストールとアンインストールの](#page-17-1)バグ No. 4560710 も参照してください。iPlanet Directory Server 5.1 と Messaging Server の詳細は、『iPlanet Messaging Server インストールガイド』の付録 A を参照してください。

• local.store.expire.workday 属性が、デフォルト値 ("") から -1 に変更された場合、stored プロセスが この変更を認識しない (4646601)

対処法 : デフォルト値を "" ではなく -2 に指定してください。

## <span id="page-38-0"></span>iPlanet Delegated Administrator for Messaging and Collaboration

iPlanet Delegated Administrator for Messaging and Collaboration についての既知の問題は以下のとお りです。

プロビジョニングユーティリティ imadmin を使用するには、iPlanet Delegated Administrator for Messaging and Collaboration をインストールする必要があります。

• iPlanet Delegated Administrator for Messaging and Collaboration が現時点ではポータルな連携をサ ポートしない ( バグ ID なし )

これに加え、iPlanet Delegated Administrator for Messaging and Collaboration のシングルサイン オンは、標準のポータルゲートウェイからは作動しません。今後リリースされる予定のホット フィックスについては、技術サポートにお問い合わせください。

• iPlanet Web Server が、デフォルトの最小および最大 JVM ヒープサイズで起動しないことがある (4524374)

*webserver-root*/https-*instance* ディレクトリにある jvm12.conf ファイルで、minHeapSize を 3.5M、maxHeapSize を 64M に増やします。

### • Internet Explorer ブラウザがキャッシュに書き込まれた情報を使用することがある (4535742)

Internet Explorer を使用しているときは、キャッシュの設定を、ページにアクセスするたびに、保 存されている Web ページから更新されたものをチェックするように設定してください。「自動的に 確認する」に設定すると、キャッシュ値が最新のものではないページが表示されることがありま す。

• 属性をサービスクラス (MailQuota など ) から設定すると、サーバがこの属性を優先するにもかか わらず iPlanet Delegated Administrator for Messaging and Collaboration に表示されない (4537434)

対処法 : ldapsearch を実行し、必ず属性リスト内の属性が返されるように指定してください。

• Windows NT で、ネイティブメール配信がサポートされない (4537964)

iPlanet Delegated Administrator for Messaging and Collaboration を使用する際には、Windows NT サーバをメールホストとしているユーザの配信オプションとしてネイティブを選択しないでく ださい。このようなユーザの唯一のメール配信オプションとしてネイティブを選択すると、メール メッセージが差出人に返送されます。返送メッセージは、数日後にならないと送信されません。

ユーザが不適切な配信メソッドを選択したためにメールを配信できないという返送メッセージがす ぐに送信されるようにしたい場合は、*msginstance*/imta/config/imta.cnf に以下の書き換え規則 を追加してください。

native-daemon \$?unix/ ネイティブ配信はサーバでサポートされていません

• Delegated Administrator for Messaging and Collaboration の GUI を使用しているときに、トップレ ベル管理者しかファミリーグループからユーザを削除できない (4538101)

サービス、ドメイン、ファミリーグループの管理者は、コマンドラインインタフェースで imadmin family-member remove コマンドを使用して、ファミリーグループからユーザを削除できます。

• サブドメインがすでに存在する場合、ドメインを作成できない (4538206)

サブドメインがホストドメインとしてすでに作成されていると、Messaging Server のプロビジョニ ングツール (iPlanet Delegated Administrator GUI および imadmin コマンド ) でホストドメインを 作成できません。たとえば、sales.sesta.com を最初に作成した場合、あとでホストドメインと して sesta.com を作成することはできません。

sesta.com をホストドメインとして定義するには、追加のオブジェクトクラスを使って sesta.com の既存のエントリをオーバーレイする方法を決定します。その手順は、『iPlanet Messaging Server プロビジョニングガイド』を参照してください。また、sesta.com ドメインに 対して、必要な ACI をすべて含む組織コンテナを作成し (『iPlanet Messaging Server プロビジョニ ングガイド』の付録 A を参照 )、ドメイン管理グループを作成する必要もあります。

- Delegated Administrator for Messaging and Collaboration の GUI の 「メールフィルタ」タブのオプ ション「宛先」は、「宛先または Cc」である (4538445)
- Delegated Administrator の設定を、ユーザ / グループディレクトリとは別のディレクトリに保存で きない (4538853)

Messaging Server Deployment で Configuration Directory と User/Group Directory が別々にある 場合、iPlanet Delegated Administrator の構成は、User/Group Directory から専用のディレクトリ に保存されません。iPlanet Delegated Administrator の構成は、ユーザ / グループディレクトリに 保存する必要があります。

- Solaris プラットフォームで、/etc/resolv.conf ファイルにドメイン名が設定されていない場合、 iPlanet Delegated Administrator for Messaging and Collaboration のインストールが予期せず終了す る (4539065)
- トップレベル管理者の「マイアカウント」ページからメーリングリストを作成、管理できない (4540027)

トップレベル管理者としてログインしても、メーリングリストを作成したり管理したりできませ ん。この問題に対処するには、「マイアカウント」アイコンをクリックする前にホストドメインの いずれかにトラバースします。

- ドメイン組織名に複数バイト文字を含むドメインを作成できない (4540113)
- 既存のユーザ / グループサブツリー ( ドメインコンテナ DN) で新しいドメインを作成できない (4540234)

iPlanet Delegated Administrator for Messaging and Collaboration では、新しいドメインを作成し、 そのドメインに既存のユーザ / グループサブツリーをポイントさせることができます。このサブツ リーには、ドメイン管理者およびポストマスターグループが含まれている必要があります。ただ し、ユーザ / グループツリーのルート接尾辞の下にあるドメイン管理者グループの無効チェックが 行われるため、既存のユーザ / グループサブツリーをポイントさせると、ドメインの作成に失敗し ます。

この問題に対処するには、これらのグループをルート接尾辞の下に作成します。これらのグループ を作成するための LDIF を以下に示します。この LDIF の例で使用している変数は、インストール の際には適切な値に置き換える必要があります。

*BASE SUFFIX* = ホストドメインのユーザ / グループツリーのルート接尾辞 ( 例 : o=sesta.com, o=isp)

*DOMAIN NAME* = 追加するドメインの名前

LDIF の例 : ドメイン管理者グループを作成する dn: cn=Domain Administrators,ou=groups,*BASE SUFFIX* objectclass: top objectclass: groupOfUniqueNames objectclass: nsManagedDept objectclass: inetMailAdministrator nsmaxusers: Unlimited mailadminrole: storeadmin cn: Domain Administrators nsnumusers: 0

LDIF の例 : ポストマスターグループを作成する

```
dn: cn=Postmaster,ou=groups,BASE SUFFIX
objectclass: top
objectclass: groupOfUniqueNames
objectclass: inetMailGroup
objectclass: inetLocalMailRecipient
objectclass: inetMailGroupManagement
objectclass: nsManagedMailList
mail: postmaster@DOMAIN NAME
mailalternateaddress: postmast@DOMAIN NAME
inetmailgroupstatus: active
cn: Postmaster
nsnumusers: 0
```
• iPlanet Delegated Administrator for Messaging and Collaboration の Web インタフェースを使用し て共通名 (cn) および cn:lang-xx 属性を変更できない (4540372)

iPlanet Delegated Administrator for Messaging and Collaboration では、cn および cn:lang-xx 属性を作成できますが、これらの属性を変更するためのインタフェースはありません。これらの属 性を変更するには、imadmin user modify で -A オプションを使用します。管理者は、cn を変更 することはできますが cn:lang-xx 属性を変更することはできません。

• 「新規ユーザの作成」ウィンドウでサービスクラスのテンプレートを割り当てることができない (4540504)

サービスクラスのテンプレートは、ユーザを編集しているときは割り当てることができますが、 iPlanet Delegated Administrator for Messaging and Collaboration でユーザを作成している間は割 り当てることはできません。

• iPlanet Delegated Administrator for Messaging and Collaboration をアップグレードできない (4541709)

アップグレードするには、以下の手順を実行します。

a. 以下の設定ファイルをバックアップします。

*IDA\_root*/nda/classes/netscape/nda/servlet/resource.properties

- b. 既存の iPlanet Delegated Administrator for Messaging and Collaboration をアンインストール します。
- c. ディレクトリから設定サブツリーを削除します。設定サブツリーは、 *iDA\_ROOT*/nda/classes/netscape/nda/servlet/resource.properties 内の NDADefaultConfiguration-basedn プロパティで指定されています。
- d. 新しいバージョンの iPlanet Delegated Administrator for Messaging and Collaboration をイン ストールするときは、バックアップした resource.properties ファイル内の情報を使用して インストール時の質問に回答します。
- iPlanet Directory Server 5.1 を使用している場合に、iPlanet Delegated Administrator for Messaging and Collaboration を使ってカウンタプラグインを有効にすることができない (4547885)

ユーザ、メールリスト、およびドメインのカウンタを有効にする場合は、Netscape Directory Server 4.16 を使ってそのカウンタプラグインを有効にすることができます。ただし、iPlanet Directory Server 5.1 を使用している場合、これらのカウンタプラグインは利用できません。このた め、iPlanet Directory Server 5.1 を使用している場合、ドメイン内のユーザまたはグループの数を 制限することはできません。

• iPlanet Web Server のパブリッシュ機能に iPlanet Delegated Administrator for Messaging and Collaboration との互換性がない (4554965)

Web Server のパブリッシュ機能は、デフォルトではオフになっています。この機能はオンにしな いでください。

• imadmin user purge ユーティリティを使用してドメイン組織のユーザを削除することができない (4621763)

• Subject フィールドが自動応答規則に保存されない (4627074)

ユーザ用の自動返信メッセージを設定し、同時に複数の言語で複数の自動返信サブジェクトとメッ セージ本文を入力する場合は、1 つの言語で 1 回入力するたびに変更を保存する必要があります。 すべての言語に対する変更を入力し、それらの変更を一度に保存しようとすると、自動返信メッ セージ内の情報の一部が欠けるか、適切に保存されません。

- SSL を使用して imadmin CLI を実行すると、Windows NT 4.0 SP6 のデュアルプロセッサで Web サーバへの接続が機能しない (4627754)
- Windows NT で、iPlanet Delegated Administrator for Messaging and Collaboration が、プログラム 配信内のディレクトリパス名のバックスラッシュ (\) または円記号 (¥) を正しく解釈しない (4632631)

対処法 : ディレクトリパス名を指定するときにスラッシュ (/) を使用してください。

- iPlanet Directory Server 5.x のサービスクラス機能が iPlanet Delegated Administrator 1.2 for Messaging and Collaboration と互換性がない (4635892)
- Internet Explorer 5.5 SP2 (Service Pack 2) を使用している場合、iPlanet Delegated Administrator for Messaging and Collaboration を使用して ( たとえば、ユーザ編集インタフェースを使用して ) 加えた変更が保存されないことがある (4637890)

iPlanet Delegated Administrator for Messaging and Collaboration で行った変更が保存されていな いときに、「保存」または「適用」ボタンが機能していないように見える場合は、Tab キーを押し て、最後に変更したフィールドからカーソルの位置を移動します。そのあと、「保存」または「適 用」ボタンを押して変更を保存します。

• 「メールリストの作成 / 編集」ウィンドウでメンバー、モデレータ、認証済み、あるいは認証され ていない差出人を追加しているとき、「検索と追加」ウィンドウでユーザを選択してからユーザの 選択を解除すると、選択を解除できない (4637892)

対処法 : 「検索と追加」ウィンドウを閉じてから、再度開きます。

- 「メールフィルタ」タブに英語のまま表示されるプルダウンメニューがある 「header-line」( ヘッダ行 ) および「filesize unit」( ファイルサイズ単位 )
- 「OK」ボタンのある確認ウィンドウに、関数名がそのままアクション名として英語で表示される場 合がある

### <span id="page-42-0"></span>iPlanet Messenger Express

iPlanet Messenger Express についての既知の問題は以下のとおりです。

• 標準のポータルゲートウェイを使用しているときに、Messenger Express のシングルサインオンが 機能しない ( バグ ID なし )

今後リリースされる予定のホットフィックスについては、技術サポートにお問い合わせください。

• 個人アドレスブック (PAB) が、待ち時間に関する問題のため、複製の LDAP サーバで連動しない (4541432)

この問題に対処するには、PAB が LDAP マスターをポイントするようにします。

• スペルチェッカーが、ドイツ語のウムラウト (Ü) を正しく認識または表示しない (4546195)

スペルチェッカーは、ウムラウト (Ü など ) を含む文字のあとに二重引用符が付いていると解釈し ます ( たとえば、u" )。このため、ウムラウトを含む単語を表示すると、スペルチェッカーは文字 とそのあとに二重引用符を表示します。

• Netscape Communicator を使用しているときに、まれにメッセージによってブラウザが停止して しまうことがある (4549239)

対処法 : この問題はまれにしか発生しませんが、その場合は Internet Explorer version 5.5 SP2 (Service Pack 2) を使用してください。

• Internet Explorer 5.0 で、大きなメッセージを送信済みフォルダに入れると、メッセージの一部が 切り捨てられる . (4558055)

タイミングの問題のため、メモリが少なく速度の遅いマシンで 5.5 SP1 より前の Internet Explorer を使用すると、大きいメッセージの一部が切り捨てられます。Internet Explorer 5.5 SP2 を使用する ことをお勧めします。

• Netscape Communicator でギリシャ語の Messenger Express を使用すると、さまざまな問題が発 生する . (4560999)

javascript ダイアログまたは IMAP のいずれかに関連して、誤作動が発生することがあります。こ のような問題が発生する場合は、別のブラウザを使用することをお勧めします。

• Solaris で Netscape Communicator ブラウザを使用しているときに、日本語 EUC ロケールで問題 が発生する (4561469, 4561550).

Solaris で Netscape Communicator 4.x を使用しているとき、日本語 EUC ロケールでメッセージの vcard が文字化けします。

Solaris で Netscape Communicator 4.x ブラウザを使用しているときは、日本語の名前のファイルを 添付することはできません。

- Netscape Communicator 4.x と Messenger Express を併用しているとき、ウィンドウのサイズを変 更するとセッションが Inbox メッセージのリストに戻る (4579429)
- Solaris オペレーティング環境で Netscape Communicator 4.76 を使用しているときに、Messenger Express で空白の画面が表示されることがある (4581879)

対処法 : 空白の画面で右マウスボタンをクリックし、「フレームの再読み込み」を選びます。Web ブラウザを再起動する必要はありません。

• フォルダ内のメッセージの数が 1 ページを超えたときに、フォルダの最後のページからメールを取 得すると、エラーが発生する (4618291)

この問題は、Solaris 2.6 オペレーティング環境または Windows NT プラットフォームで Messaging Server を使用しているときや、Messenger Express のクライアントが Windows 98 または Windows 2000 プラットフォームのいずれかで Internet Explorer 5.5 SP2 (Service Pack 2) の Web ブラウザを実 行しているときに発生します。

• Directory Server 5.1 を使用しているときに、個人アドレスブックにある 1 つの連絡先として、複数 の電子メール ID を入力できなくなる (4633171)

Directory Server の動作は適切な動作です。複数の電子メール ID を入力できるのは、Netscape Directory Server 4.x のバグによるものです。

• クライアントの Web ブラウザが Internet Explorer 6.0 の場合、「送信」または「下書きを保存」を クリックするとエラーが発生する (4633206)

クライアントの Web ブラウザとして Internet Explorer 6.0 を使用している場合、「フォルダ」タブ から「作成」ウィンドウを開き、メッセージを作成してから「送信」または「下書きを保存」をク リックすると、Javascript エラーが発生します。エラーが発生しても、メッセージは、「送信」をク リックすれば問題なく送信され、「下書きを保存」をクリックすれば保存されます。

- Messenger Express の GUI に英語のまま表示されるメッセージがある。たとえば、 a. 「作成」ウィンドウにある、テキストや HTML 関連のメニュー b. スペルチェッカーの対話式メニュー
- 現在のスペルチェッカーは、日本語をサポートしていない
- 日本語文字列の折り返しが正しく行われない部分がある(例:「作成」ウィンドウの「宛先:」ラベ ル ) (4624779)

### <span id="page-44-1"></span>iPlanet Console

• iMS の UI 中にある「ヘルプ」ボタンが、UI リファレンスガイドに記載されている正しい場所を表 示しないものがある

## <span id="page-44-0"></span>マニュアルの変更点

ここでは、iPlanet Messaging Server 5.2 のマニュアルの誤りや変更について説明します。

注 オンライン版の『iPlanet Messaging Server 管理者ガイド』には、CD 版に 含まれていない最新情報が記載されています。オンライン版は、 http://docs.iplanet.com/docs/manuals/messaging.html から アクセスできます。

## <span id="page-45-0"></span>Messenger Express カスタマイズガイド

この節では、『iPlanet Messenger Express カスタマイズガイド』の誤りや変更について説明します。

#### • メッセージ内で顔文字を使用可能にする方法の説明 (4528649)

顔文字を有効にするためには、顔文字の .gif ファイルがある場所のフルパスを main.js ファイル (*msgserver-root*/html ディレクトリにある ) 内の iconHREF 変数に割り当てる必要があります。

たとえば、顔文字ファイルが *msgserver-name*/imx/ ディレクトリにある場合は、iconHREF で以下 のように main.js ファイルを設定する必要があります。

var iconHREF = 'http://*msgserver-name*/imx/'

デフォルトでは顔文字の .gif ファイルは *msgserver-root*/html/imx にありますが、別のディレクト リにコピーすることもできます。/imx/ ディレクトリにある顔文字ファイルは、以下のとおりで す。

angel.gif、angry.gif、grin.gif、devil.gif、smile.gif、laugh.gif、love.gif、 sad.gif、winkwink.gif、sleep.gif

設定された URL は、公共のインターネットにアクセス可能である必要があります。これは、顔文 字を表現するために、Messenger Express を使用して生成されたメッセージがこれらの URL への参 照を含むためです。

#### • Messenger Express をドメインごとにカスタマイズする方法の説明 (4535761)

Messenger Express のクライアントインタフェースは、ドメインごとに部分的または全体的にカス タマイズすることができます。これを行うには、html ディレクトリの下にドメイン名を含むディ レクトリを作成します。このディレクトリを、元のディレクトリ階層からカスタマイズしたファイ ルとともに作成します。たとえば、siroe ドメインのアイコンだけを変更したい場合は、 siroe.com's imx ディレクトリで新しいアイコンを追加し、main.js 内でそれに対する参照を変 更する必要があります。

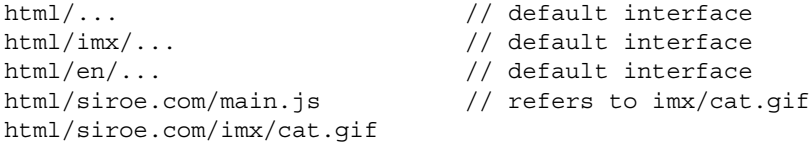

ログイン後、サーバは、ユーザエージェントを参照して *domain*/*lang*/main.html ファイルを取り 出します。これは、インタフェースの残りの部分を参照するファイルです。クライアントは、ディ レクトリでのインタフェースを構成するすべてのファイルを要求します。これらのファイルは、存 在する場合は表示されます。存在しない場合は、デフォルトの設定ファイルへのフォールバックが 発生します。ドメインが複数あっても、明確なものがわずかしかなければ、リンクを使用してサー バに正しいバージョンを使用させることができます。

html/...  $\frac{1}{1 + \text{d} \cdot \text{d} \cdot \text$ // customized interface for brand 1 html/sabrina.com -> address.com // sabrina uses brand 1's interface ❍ URL からのドメイン

サーバは、ログインが行われるまですべての IP アドレスをリッスンし、カスタマイズされたインタ フェースを表示したままにすることができます。これは URL の確認によって行われ、ドメインごと のログイン画面を示す既知のドメインがあるかどうかを判別します。

たとえば、http://webmail.sabrina.com/ のようなドメインごとのログイン画面では、サーバ は html/sabrina.com/en/default.html というページを送信します。

この場合、ログインのためにユーザが自分の名前に @domain を付加する必要はありません。

• HTML/JS ファイルを編集したあと、mshttpd が再起動する (4536952)

*server-root*/msg-*instance*/html に加えた変更を反映するためには、サーバを再起動する必要があり ます。

• フォルダリストのヘッダーフィールドをカスタマイズする方法の説明 (4538915)

デフォルトでは、フォルダリストにはヘッダーフィールドとして受信日付、差出人の電子メール ID、件名、および X-priority が表示されます。これらのヘッダーフィールドをカスタマイズするた めに、*server-root*/msg-*instance*/html/msg\_fs.html ファイルの listFrameHTML() および header() 関数を変更することができます。

#### • 「コード例 3-12、アドレスウィンドウのテキストを変更した場合」が機能しない (4538955)

このコード例が機能しないのは、in18n.js 内の i18n\_ldap\_controls() 関数からエントリを取 ることができないためです。この問題に対処するには、 *instanceroot*/html/*lang\_code*/lookup\_fs.html ファイル内のディレクトリサーバ名を適切なディレ クトリサーバ名に変更します。この名前は、s SearchCtrl 関数に定義されています。

#### • ユーザのデフォルト LDAP 属性のカスタマイズ (4571687)

このガイドには以下の情報が不足しています。

Messenger Express サーバは、セッションの開始時にユーザの LDAP 属性のデフォルトセットを ロードします。ロードされる属性は以下のとおりです。

cn、givenName、mail、mailAlternateAddress、mailAutoReplyMode、 mailAutoReplySubject、mailAutoReplyText、mailAutoReplyTextInternal、 mailAutoReplyTimeout、mailDeliveryOption、mailForwardingAddress、mailQuota、 mailMsgQuota、preferredLanguage、sn、uid、vacationEndDate、vacationStartDate

カスタマイズされた LDAP 属性をサーバから取得したい場合もあります。たとえば、ISP に、すべ てのユーザに割り当てられている myuserclass というカスタム LDAP 属性があるとします。この 属性は、Messenger Express などのサービスにアクセスする異なるタイプのユーザを示すことがで きます。この属性の値には、regular と vip があります。ユーザが Messenger Express にログイ ンすると、ユーザのタイプ ( つまり、myuserclass LDAP 属性の値 ) にしたがって、さまざまな広 告タイプが表示されます。Messenger Express は、バナー広告を表示するようにカスタマイズされ ています。カスタマイズされたクライアントから myuserclass LDAP 属性にアクセスできる場合、 ユーザのタイプが判別され、そのユーザタイプに応じてバナー広告が表示されます。

カスタマイズされた LDAP 属性をサーバから取得するには、configutil を使用して service.http.extrauserldapattrs 設定パラメータを変更します。この属性は、デフォルトで は読み取り専用です。顧客が Messenger Express コードを使用して属性を変更できるようにする場 合は、該当の属性に w 接尾辞を追加して読み書き可能にする必要があります。

たとえば、顧客がユーザのクラスに従ってバナー広告を表示したい場合で、クライアントプログラ ムでユーザがホームページへのリンクを編集できる場合の例を、以下に示します。 configutil -l -o service.http.extrauserldapattrs -v *myuserclass,homepage:w*

• スペルチェックを有効にするために、自分のディクショナリを作成する必要がある (4622136)

Messenger Express のスペルチェッカー用に自分のディクショナリを作成するためには、以下のよ うに、バイナリハッシュファイルを構築し、それを *msgserver-root*/dict ディレクトリにコピーする 必要があります。

a. 自分のディクショナリに追加したい言語用の辞書ファイルと文法ファイルを入手します。

辞書ファイルには言語別の辞書、文法ファイルには特定言語の文法上の規則が含まれています。こ れらのファイルの入手方法については、以下のリンクを参照してください。ここでは、利用可能な 辞書ファイルと文法ファイル、およびそれらに関する指示を参照できます。 http://fmg-www.cs.ucla.edu/fmg-members/geoff/ispell-dictionaries.html

このバージョンの Messenger Express にはフランス語と英語 ( 米語 ) の辞書が同梱されており、それ らは *msgserver-root*/dict ディレクトリにあります。

- b. buildhash ユーティリティを使用して、辞書ファイルと文法ファイルから、プラットフォー ム別、言語別のハッシュファイルを作成します。Messenger Express のスペルチェッカーは、 このハッシュファイルを使用します。
	- I. buildhash ユーティリティを実行するには、 http//www.gnu.org/software/ispell/ispell.html から ispell ソースファイルを ダウンロードしてください。
	- II. あるいは、*msgserver-root*/dict/bin ディレクトリにある buildhash ユーティリティを使用 します。buildhash ユーティリティのシンタックスは以下のとおりです。

buildhash *dictionary\_file affix\_file language\_name*.hash

*language\_name*.hash ファイルの *language\_name* は、Messenger Express が使用する 2 文字の言語 コードです ( 英語は en、フランス語は fr)。自分が使用する言語の 2 文字のコードを判別するには、 *msgserver-root*/msg-*instance*/configutil | grep local.supportedlanguages コマンドを使 用します。

注 現在のところ、Messenger Express のスペルチェッカーは 2 バイト文字 セットをサポートしていません。

c. *msgserver-root*/dict ディレクトリに新たに作成された *language\_name*.hash ファイルをコピーし てから、mshttpd サービスを再起動します。

mshttpd サービスを再起動すると、Messenger Express のスペルチェッカーが使用可能になります。

以下の UNIX プラットフォームの例では、buildhash ユーティリティを使用してイタリア語の ハッシュファイル (it.hash) が作成されます。そのあと、it.hash ファイルは *msgserver-root*/dict ディレクトリにコピーされます。最後に、mshttpd サービスを再起動すれば、Messenger Express のスペルチェッカーが使用可能になります。

# cd /usr/iplanet/server5/dict/bin

- # ./buildhash italian.dico italian.aff it.hash
- # cp it.hash ..
- # /usr/iplanet/server5/msg-budgie/start-msg http

# <span id="page-48-0"></span>問題のレポート方法

iPlanet Messaging Server で問題が発生した場合は、以下の方法で iPlanet カスタマサポートにお問い合 わせください。

- iPlanet オンラインサポートの Web サイト : http://www.iplanet.com/support/online/ ログの問題については、このサイトから CaseTracker および CaseView ツールにアクセスしてくだ さい。
- メンテナンス契約で定められた連絡先電話番号

できるだけ確実に問題に対処できるようにするため、お問い合わせの際は以下の情報を用意してくださ い。

- 問題の記述 ( 問題が発生した状況や業務への影響など )
- マシンのタイプ、オペレーティングシステムのバージョン、および製品のバージョン ( 問題の発生 に影響をあたえている可能性のあるパッチやその他のソフトウェアなど )
- 問題に至るまでの詳細な過程
- エラーログまたはコアダンプ
- imsimta version コマンドの出力

# <span id="page-49-0"></span>その他の情報

以下の Internet のサイトで、iPlanet の有用な情報を入手することができます。

- iPlanet リリースノートおよびその他のマニュアル http://docs.iplanet.com/docs/manuals/
- iPlanet 製品ステータス http://www.iplanet.com/support/technical\_resources/
- iPlanet プロフェッショナルサービス情報 http://www.iplanet.com/services/professional\_services\_3\_3.html
- iPlanet 開発者情報 http://developer.iplanet.com/
- iPlanet ラーニングソリューション http://www.iplanet.com/learning/index.html
- iPlanet 製品データシート http://www.iplanet.com/products/index.html

iPlanet Messaging Server の使用は、付属のライセンス契約の諸条件に基づいて許可されます。Copyright © 2002 Sun Microsystems, Inc. All rights reserved. Sun、Sun Microsystems、Sun のロゴマーク、Java、iPlanet、およびその他の Sun、 Java、および iPlanet を基礎とする商標およびロゴは、米国およびその他の国における Sun Microsystems, Inc. の商標もし くは登録商標です。